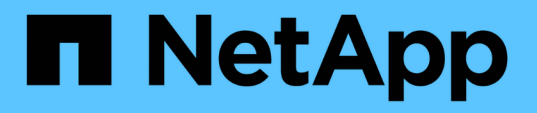

## 使用**system controller Replace**命令升级同一机箱中的控制器型号 Upgrade controllers

NetApp February 22, 2024

This PDF was generated from https://docs.netapp.com/zh-cn/ontap-systems-upgrade/upgrade-arl-autoaffa900/index.html on February 22, 2024. Always check docs.netapp.com for the latest.

# 目录

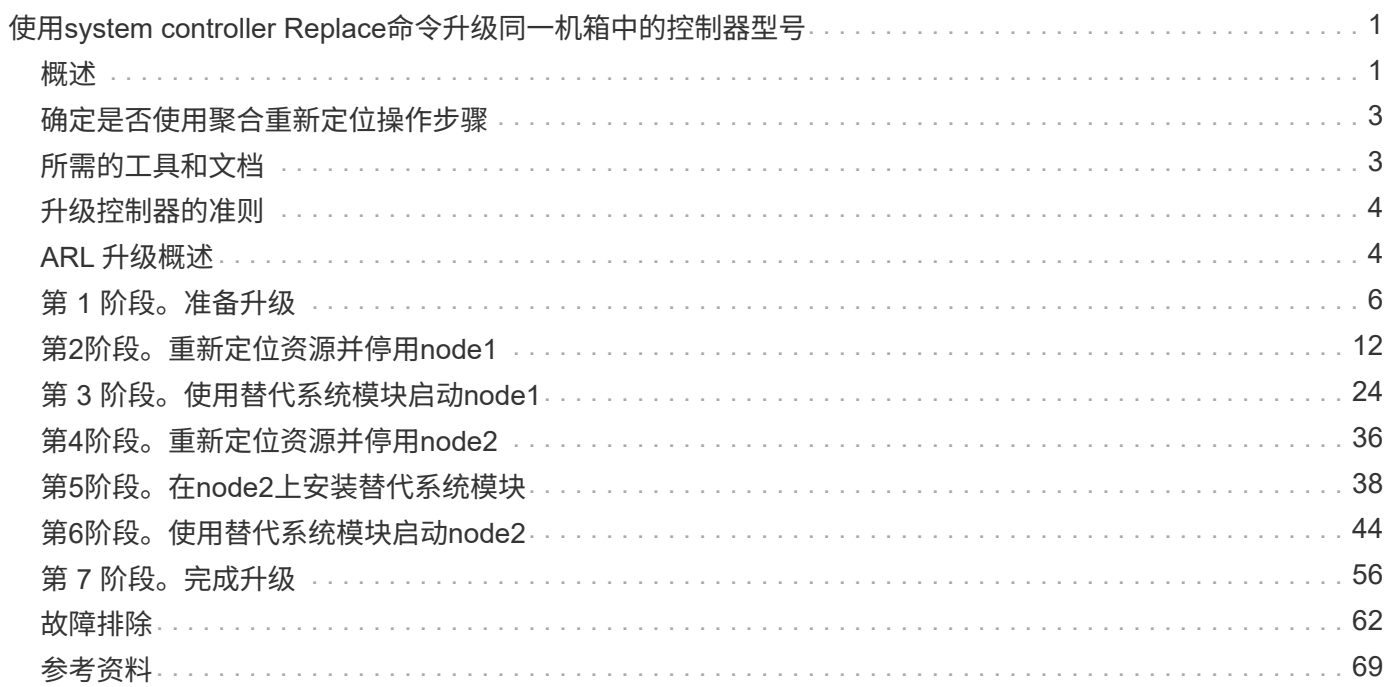

# <span id="page-2-0"></span>使用**system controller Replace**命令升级同一机箱 中的控制器型号

## <span id="page-2-1"></span>概述

本操作步骤介绍如何在以下系统配置中使用聚合重新定位(ARL)无中断升级HA对上的控制 器硬件。操作步骤会将旧系统转换为替代系统、以保留旧系统机箱和磁盘。

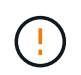

此操作步骤严格适用场景以下升级配置。请勿\*使用此操作步骤在任何其他系统组合之间执行升 级。

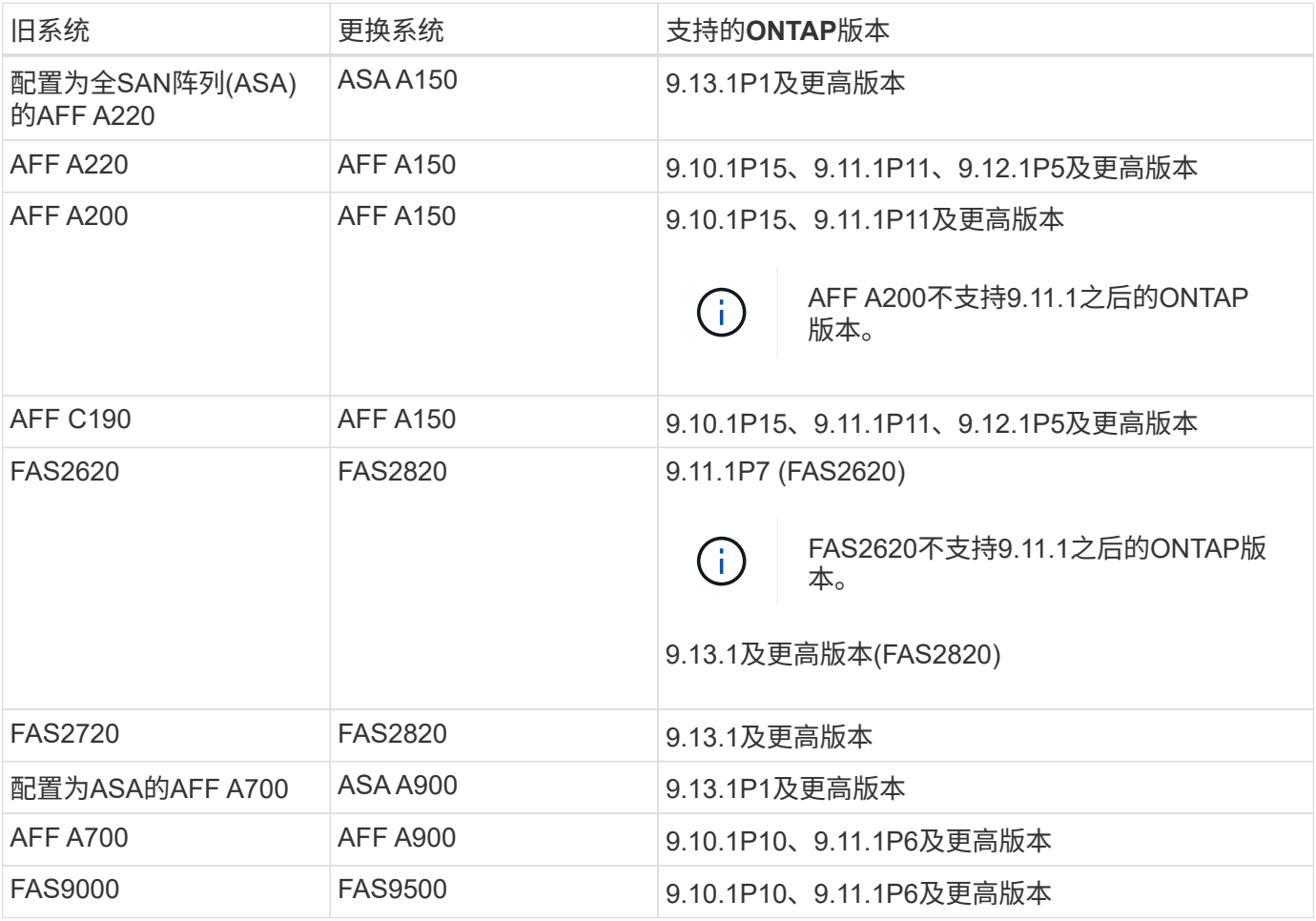

如果可能、NetApp建议您在旧系统和替代系统上使用相同的ONTAP版本。

上表中的最低ONTAP版本为必填项。这些ONTAP版本具有支持在升级期间在机箱内混用不同类 型控制器所需的服务处理器或底板管理控制器(BMC)固件版本。

在操作步骤期间、您可以在旧控制器节点之间迁移非根聚合。安装后、您可以将非根聚合从旧控制器节点迁移到 替代控制器节点。在升级操作步骤期间,您可以访问要升级的节点上托管的数据。

关于此任务

 $\bigodot$ 

在此控制器升级操作步骤期间、您可以执行以下升级之一:

- 将旧控制器上每个节点上的控制器模块交换为新模块。此适用场景为AFF A220、AFF A200、AFF C190 、FAS2620或FAS2720系统升级。
- 将旧控制器上每个节点上的控制器和NVRAM模块交换为新模块。此适用场景是AFF A700或FAS9000系统升 级。

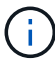

您无需移动,断开或重新连接 I/O 卡,数据缆线,磁盘架和磁盘。

此操作步骤使用一种称为聚合重新定位( Aggregate Relocation , ARL )的方法,该方法利用 HA 配置,可以 将非根聚合的所有权从一个节点移动到另一个节点,前提是它们在同一集群中共享存储。

在操作步骤期间,您可以使用替代控制器硬件升级原始控制器硬件,从而重新定位非根聚合的所有权。您可以在 节点之间多次迁移聚合,以确认在整个升级操作步骤 中至少有一个节点正在从聚合提供数据。在继续操作时, 您还可以在集群中的节点之间迁移数据 LIF 。

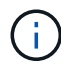

术语 \* 节点 1 \* 和 \* 节点 2 \* 仅用作本文档中节点名称的参考。在操作步骤之后,您必须替换节点 的实际名称。

重要信息

- 此操作步骤非常复杂,假定您具备高级 ONTAP 管理技能。您还应阅读并了解 ["](#page-5-0)[升级控制器的准则](#page-5-0)["](#page-5-0) 和 ["ARL](#page-5-1) [升级概述](#page-5-1)["](#page-5-1) 开始升级前的章节。
- 此操作步骤假定更换用的控制器硬件是新的,尚未在其他系统中使用。使用 wipeconfig 命令准备已用控 制器所需的步骤不在此操作步骤中。如果更换用的控制器硬件先前已用作另一个 ONTAP 集群的一部分或用 作独立的单节点系统,则必须联系技术支持。
- 您可以使用此操作步骤升级具有两个以上节点的集群中的控制器硬件;但是,您需要为集群中的每个 HA 对 单独执行操作步骤。
- 如果您的交换机不受ONTAP版本和要升级到的替代系统支持、请参阅 ["](#page-70-0)[参考](#page-70-0)[资料](#page-70-0)["](#page-70-0) 链接到 *SIL* Hardware Universe 。
- 此操作步骤专用 适用场景 AFF A200、AFF A220、AFF C190、FAS2620、FAS2720、 AFF A700 和FAS9000系统。有关需要升级到AFF A150、FAS2820、AFF A900或FAS9500系统的所有其他控制器型 号、请参见 ["](#page-70-0)[参考](#page-70-0)[资料](#page-70-0)" 链接到\_use "system controller replace"命令以升级运行ONTAP 9.8或更高版本的控 制器硬件、以及\_using聚合重新定位以手动升级运行ONTAP 9.8或更高版本的控制器硬件内容。
- ASA A900、AFF A900和FAS9500系统仅支持高端电源(200V至240V)。如果您的AFF A700或FAS9000系统 使用低端电源(100V到120V)运行、则必须先转换AFF A700或FAS9000输入电源、然后才能使用此操作步 骤。
- 如果要从AFF A200、AFF A220、AFF C190、FAS2620、FAS2720升级、 AFF A700或FAS9000系统发生 停机时、您可以通过移动存储或联系技术支持来升级控制器硬件。请参见 ["](#page-70-0)[参考](#page-70-0)[资料](#page-70-0)["](#page-70-0) 通过移动卷或存储链接 到 Upgrade 。

自动执行控制器升级过程

此操作步骤提供了自动化操作步骤的步骤、该步骤使用自动磁盘分配和网络端口可访问性检查来简化控制器升级 体验。

## <span id="page-4-0"></span>确定是否使用聚合重新定位操作步骤

此内容介绍如何在保留所有现有数据和磁盘的同时升级HA对中的存储控制器。这是一个复 杂的操作步骤,只能由经验丰富的管理员使用。

您可以在以下情况下使用此操作步骤:

• 您正在执行以下控制器升级之一:

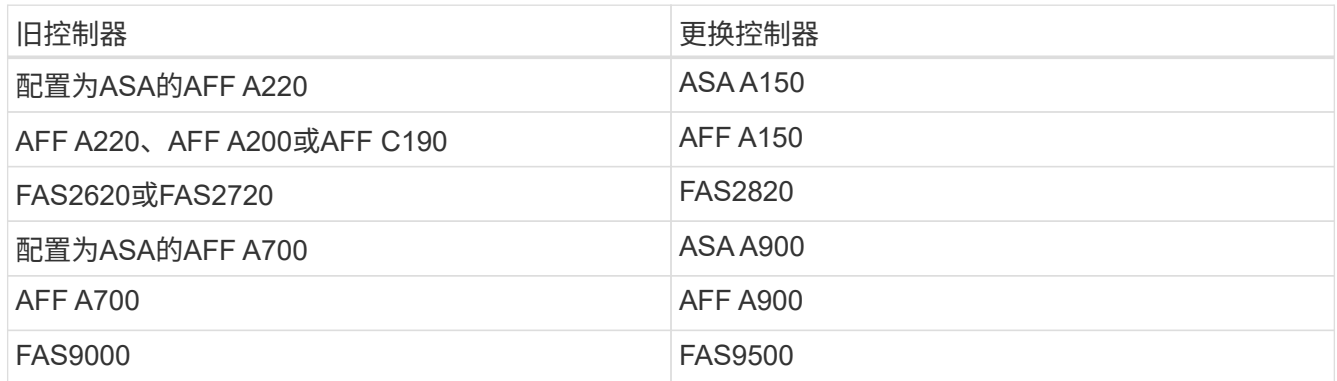

• 您已向NetApp销售代表确认收到用于控制器升级的硬件:

- ASA A150、AFF A150或FAS2820控制器
- ASA A900、AFF A900或FAS9500控制器和NVRAM模块以及升级所需的部件
- 您正在运行适用于升级的最低ONTAP版本。有关详细信息,请参见 ["](#page-2-1)[概述](#page-2-1)["](#page-2-1)。
- 您不希望将新控制器作为新的 HA 对添加到集群中,并使用卷移动来迁移数据。
- 您拥有管理 ONTAP 的经验,并对在诊断权限模式下工作的风险感到满意。

在以下情况下、您不能使用此操作步骤:

- 您正在AFF A700或FAS9000系统上使用FlexArray 虚拟化软件。
- 您正在使用共享交换机进行集群互连和以太网连接存储。

有关升级AFF A700或FAS9000系统上的光纤MetroCluster或MetroCluster IP配置、请参见 ["](#page-70-0)[参考](#page-70-0)[资料](#page-70-0)["](#page-70-0) 链接到 \_RAID MetroCluster 升级和扩展 \_ 内容。

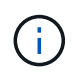

您可以对此操作步骤 使用NetApp存储加密(NSE)、NetApp卷加密(NVE)和NetApp聚合加密 (NAE)。

如果您希望使用其他方法升级控制器硬件并愿意执行卷移动,请参见 ["](#page-70-0)[参考](#page-70-0)[资料](#page-70-0)["](#page-70-0) 通过移动卷或存储链接到 Upgrade 。

请参见 ["](#page-70-0)[参考](#page-70-0)[资料](#page-70-0)" 可链接到 ONTAP 9 文档中心 , 在此可以访问 ONTAP 9 产品文档。

## <span id="page-4-1"></span>所需的工具和文档

要执行升级,您必须具有接地线,并且在升级过程中需要参考其他文档。

请参见 ["](#page-70-0)[参考](#page-70-0)[资料](#page-70-0)["](#page-70-0) 可访问此升级所需的参考文档和参考站点列表。

## <span id="page-5-0"></span>升级控制器的准则

要了解是否可以使用聚合重新定位(ARL)、保留旧系统机箱和磁盘、取决于系统升级配置 和ONTAP版本。

支持 **ARL** 升级

某些系统配置支持控制器升级。要查看支持的系统列表和最低ONTAP版本、请参见 ["](#page-2-1)[概述](#page-2-1)["](#page-2-1)。

如果您已收到一个完整的全新AFF A150、FAS2820、AFF A900或FAS9500系统(包括新机箱)、请参见 ["](#page-70-0)[参考](#page-70-0)[资](#page-70-0) [料](#page-70-0)["](#page-70-0) 要链接到 \_use "system controller replace " 命令升级运行 ONTAP 9.8 或更高版本内容的控制器硬件。

配置了 SnapLock 企业版和 SnapLock 合规性卷的系统支持使用 ARL 升级控制器。

#### 双节点无交换机集群

如果要升级双节点无交换机集群中的节点,则可以在执行升级时将这些节点保留在无交换机集群中。您无需将其 转换为交换集群。

#### 交换机连接的集群

如果您要升级连接到集群交换机的集群中的节点、则必须验证升级后交换机上运行的制造商、型号、固件版 本、RCIF和ONTAP版本是否与替代控制器上运行的版本相同。如果需要、您必须先执行交换机升级、然后再使 用本文档中所述的ARL操作步骤升级控制器。

#### 故障排除

如果在升级控制器时出现任何问题,请参见 ["](#page-63-1)[故障排除](#page-63-1)["](#page-63-1) 部分,请参见操作步骤末尾的详细信息和可能的解决方 案。

如果您未找到与遇到的问题相关的解决方案 ,请联系技术支持。

## <span id="page-5-1"></span>**ARL** 升级概述

在使用 ARL 升级节点之前,您应了解操作步骤的工作原理。在此内容中,操作步骤将分为 多个阶段。

升级节点对

要升级节点对,您需要准备原始节点,然后对原始节点和新节点执行一系列步骤。然后,您可以停用原始节点。

#### **ARL** 升级顺序概述

在操作步骤期间,您可以使用替代控制器硬件升级原始控制器硬件,一次升级一个控制器,从而利用 HA 对配置 重新定位非根聚合的所有权。所有非根聚合都必须进行两次重新定位,才能到达其最终目标,即正确的升级节 点。

每个聚合都有一个主所有者和当前所有者。主所有者是聚合的实际所有者,当前所有者是临时所有者。

下表介绍了您在每个阶段执行的高级任务以及此阶段结束时的聚合所有权状态。操作步骤稍后将提供详细步骤:

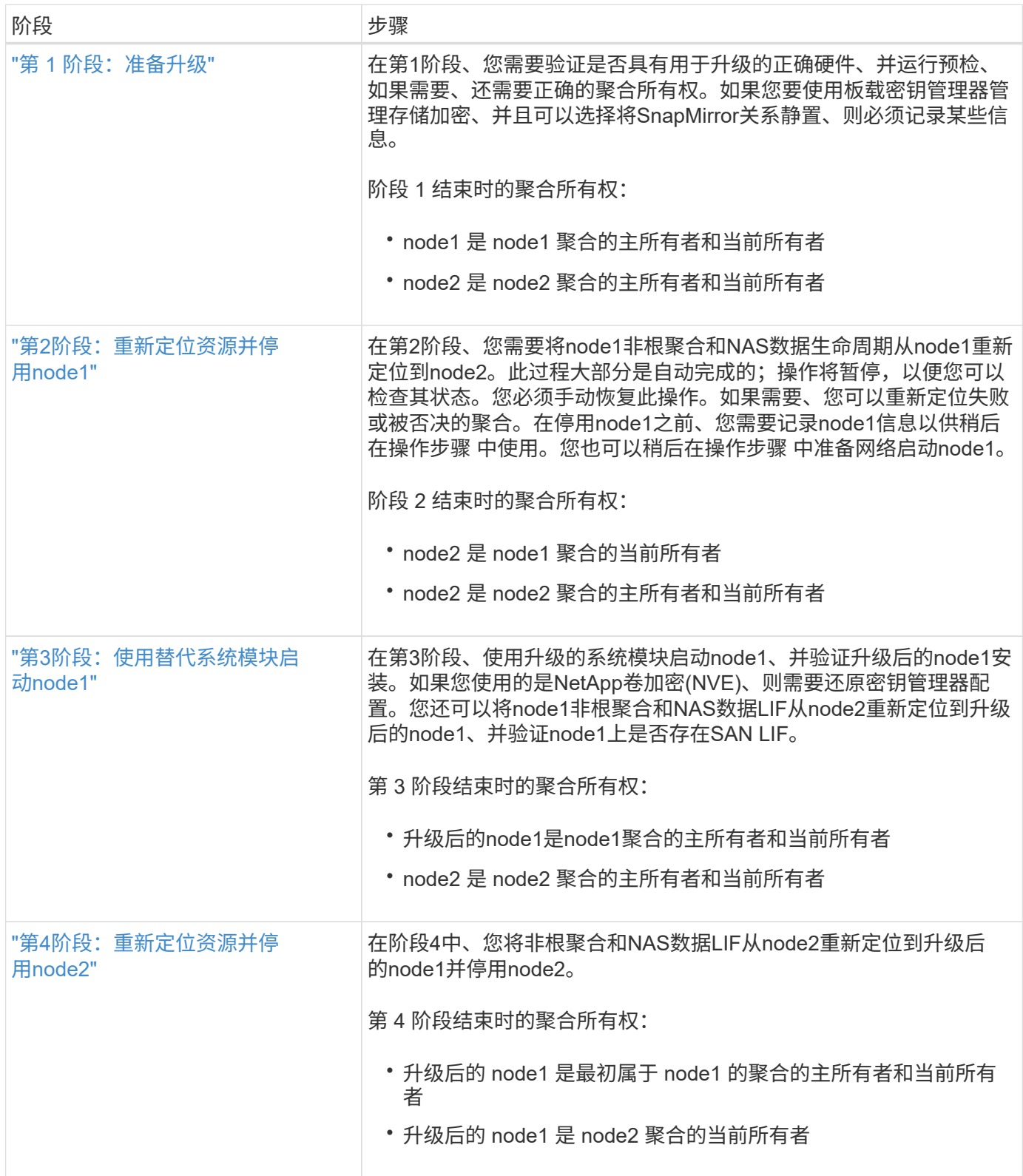

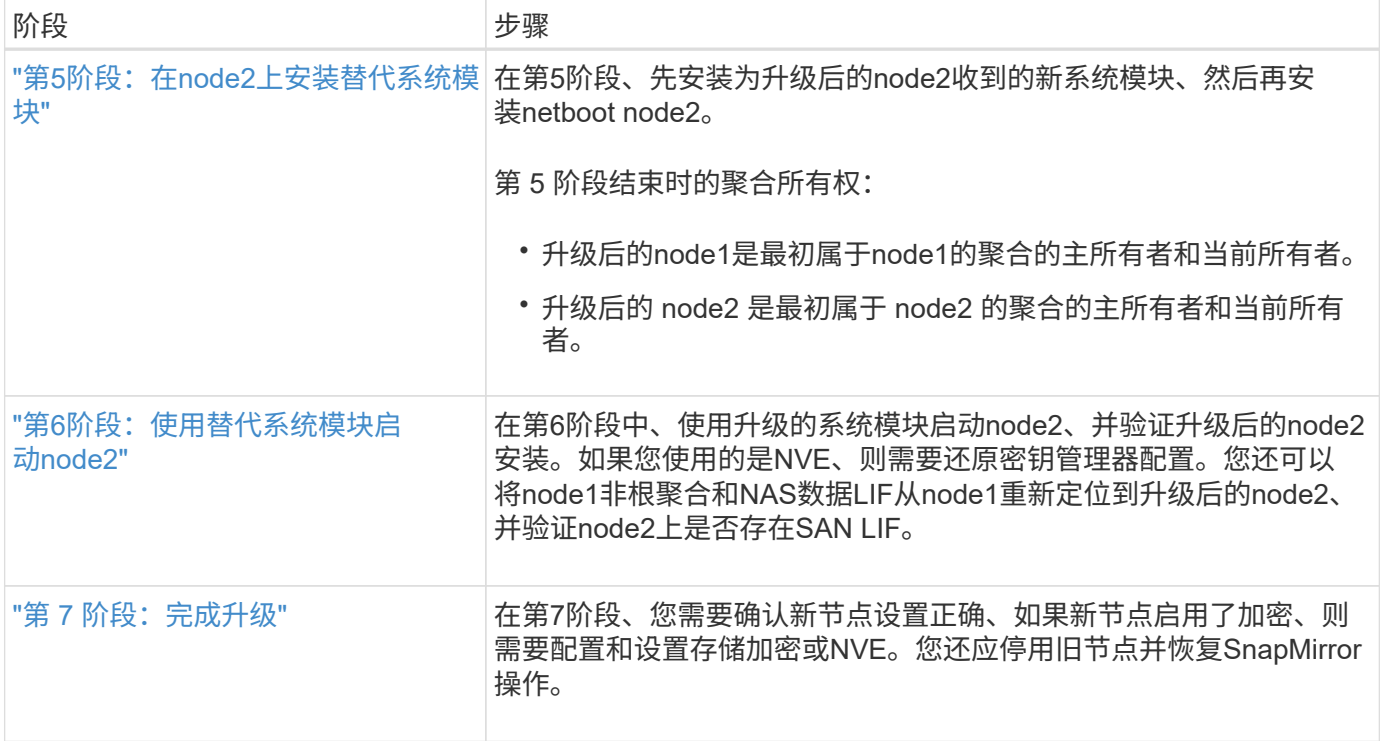

## <span id="page-7-0"></span>第 **1** 阶段。准备升级

<span id="page-7-1"></span>概述

在第1阶段、您需要验证是否具有用于升级的正确硬件、并运行预检、如果需要、还需要正 确的聚合所有权。如果您要使用板载密钥管理器管理存储加密、并且可以选择 将SnapMirror关系静置、则还需要记录某些信息。

#### 步骤

- 1. ["](#page-7-2)[验证](#page-7-2)[升级硬件](#page-7-2)["](#page-7-2)
- 2. ["](#page-8-0)[准备要升级的节点](#page-8-0)["](#page-8-0)
- 3. ["](#page-12-0)[使用板](#page-12-0)[载密钥](#page-12-0)[管理器管理存储](#page-12-0)[加密](#page-12-0)["](#page-12-0)

### <span id="page-7-2"></span>验证升级硬件

开始升级之前、请确认您具有适用于升级的正确硬件。根据您的升级、对于要升级的每 个HA对、您必须具有两个控制器模块或两个控制器模块和两个NVRAM模块。如果缺少部 件、请联系技术支持或NetApp销售代表以获得帮助。

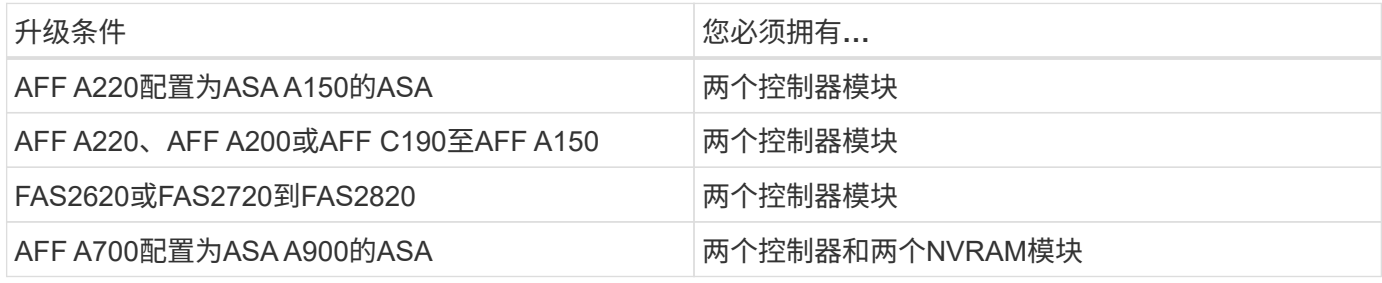

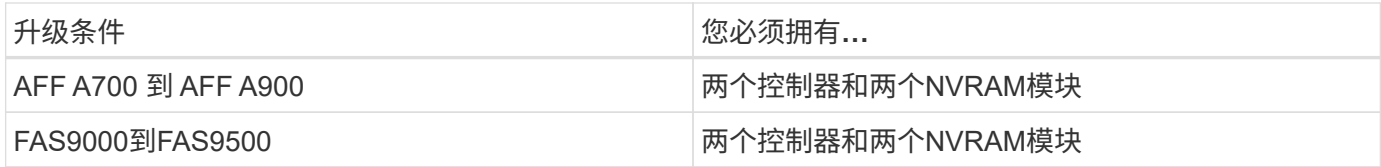

<span id="page-8-0"></span>准备要升级的节点

更换控制器的过程从一系列预检开始。此外、您还会收集有关原始节点的信息、以供稍后 在操作步骤中使用、并根据需要确定正在使用的自加密驱动器的类型。

步骤

1. 列出在旧控制器上运行的服务处理器(SP)或底板管理控制器(BMC)固件版本:

service-processor show

验证是否具有受支持的SP或BMC固件版本:

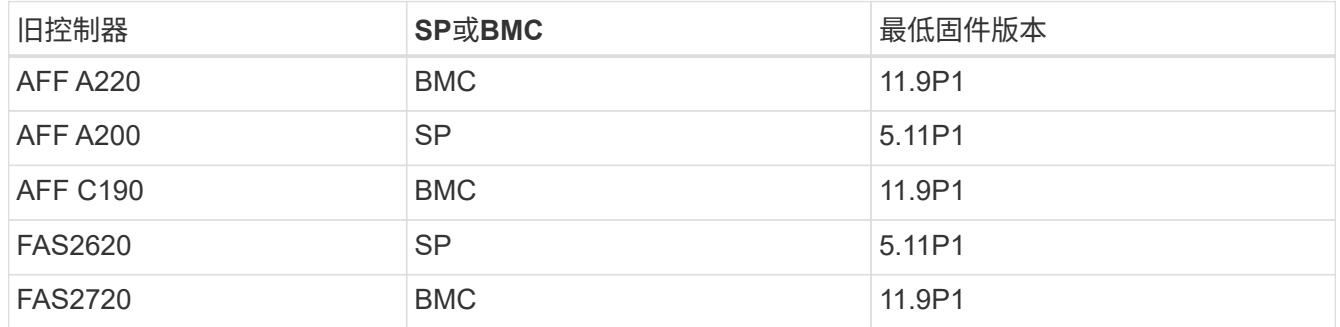

2. 在 ONTAP 命令行的高级权限模式下输入以下命令,开始控制器更换过程:

set -privilege advanced

ssystem controller replace start -nodes *node\_names*

您将看到类似于以下内容的输出:

Warning:

1. Current ONTAP version is 9.x

2. Verify that NVMEM or NVRAM batteries of the new nodes are charged, and charge them if they are not. You need to physically check the new nodes to see if the NVMEM or NVRAM batteries are charged. You can check the battery status either by connecting to a serial console or using SSH, logging into the Service Processor (SP) or Baseboard Management Controller (BMC) for your system, and use the system sensors to see if the battery has a sufficient charge.

Attention: Do not try to clear the NVRAM contents. If there is a need to clear the contents of NVRAM, contact NetApp technical support.

3. If a controller was previously part of a different cluster, run wipeconfig before using it as the replacement controller.

Do you want to continue? {y|n}: y

3. 选择  $y$ 。您将看到以下输出:

Controller replacement operation: Prechecks in progress. Controller replacement operation has been paused for user intervention.

在预检查阶段,系统会在后台运行以下检查列表。

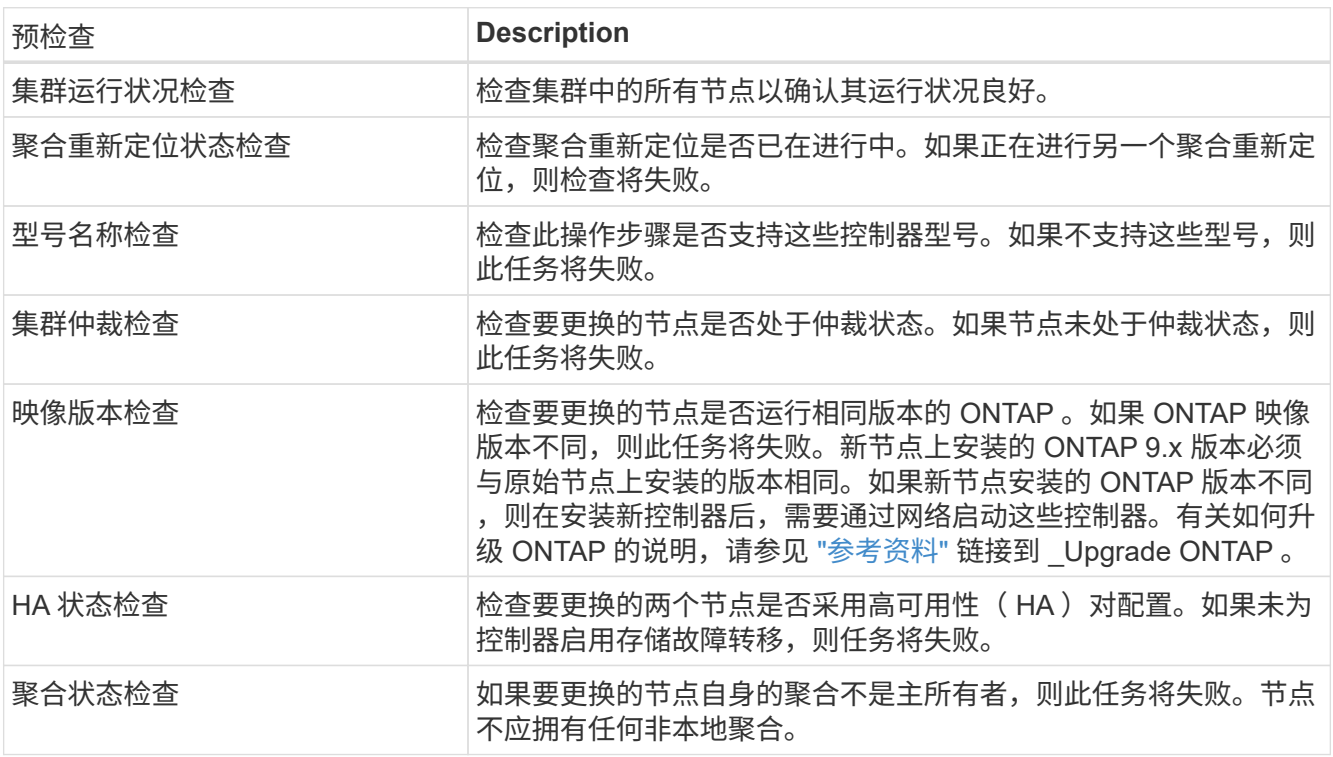

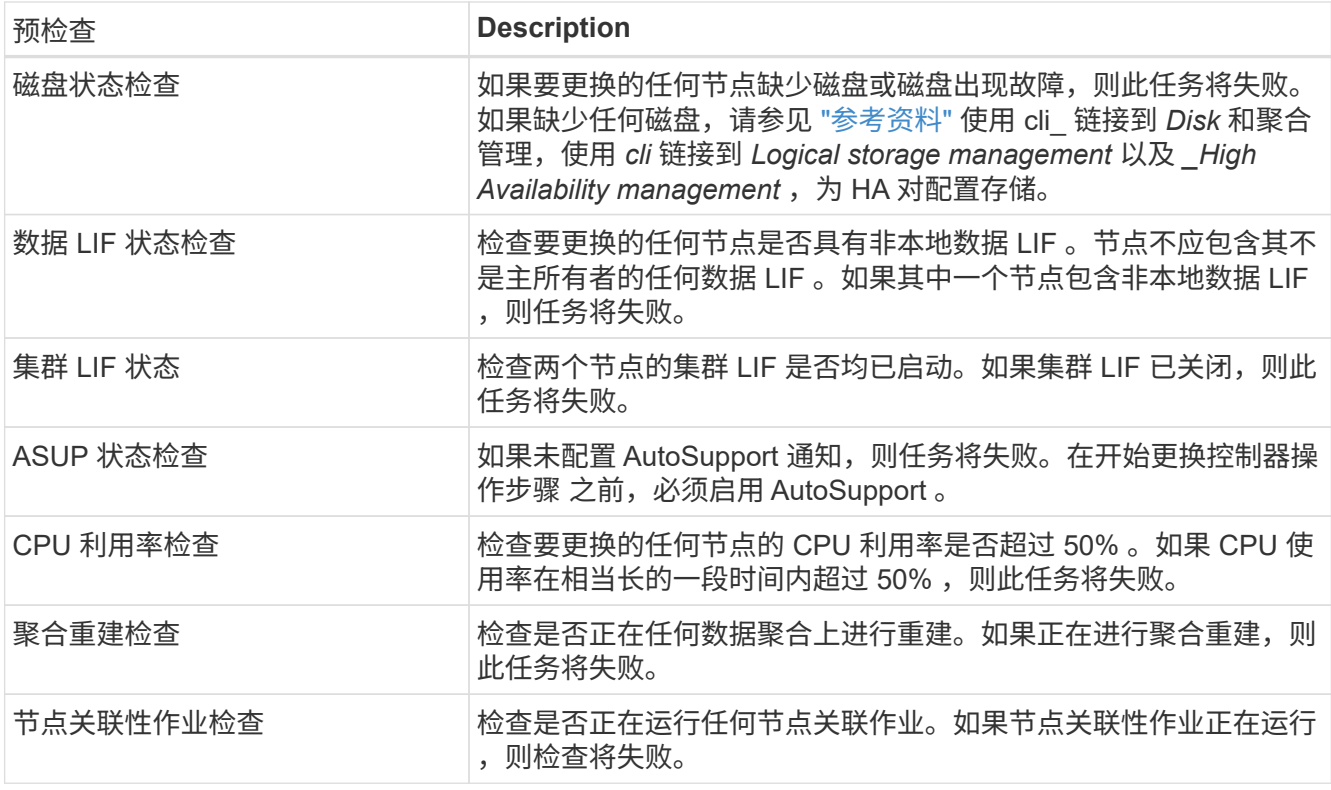

- 4. 在启动控制器更换操作并完成预检后,此操作将暂停,以便收集稍后在控制器升级过程中可能需要的输出信 息。
- 5. 按照系统控制台上控制器更换操作步骤的指示运行以下一组命令。

从连接到每个节点的串行端口中、分别运行并保存以下命令的输出:

- vserver services name-service dns show
- network interface show -curr-node *local* -role cluster,intercluster,nodemgmt, cluster-mgmt, data
- network port show -node *local* -type physical
- service-processor show -node *local* -instance
- network fcp adapter show -node *local*
- network port ifgrp show -node *local*
- system node show -instance -node *local*
- run -node *local* sysconfig
- storage aggregate show -node *local*
- volume show -node *local*
- storage array config show -switch *switch\_name*
- system license show -owner *local*
- <sup>s</sup>存储加密磁盘 show
- <sup>s</sup>安全密钥管理器板载 show-backup
- security key-manager external show
- <sup>s</sup>安全密钥管理器外部 show-status
- network port reachability show -detail -node *local*

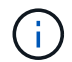

如果正在使用板载密钥管理器进行NetApp卷加密(NVE)或NetApp聚合加密(NAE)、请保留密 钥管理器密码短语、以便稍后在操作步骤中完成密钥管理器重新同步。

- 6. 如果您的系统使用自加密驱动器、请参见知识库文章 ["](https://kb.netapp.com/onprem/ontap/Hardware/How_to_tell_if_a_drive_is_FIPS_certified)[如何](https://kb.netapp.com/onprem/ontap/Hardware/How_to_tell_if_a_drive_is_FIPS_certified)[判](https://kb.netapp.com/onprem/ontap/Hardware/How_to_tell_if_a_drive_is_FIPS_certified)[断](https://kb.netapp.com/onprem/ontap/Hardware/How_to_tell_if_a_drive_is_FIPS_certified)[驱](https://kb.netapp.com/onprem/ontap/Hardware/How_to_tell_if_a_drive_is_FIPS_certified)[动器是](https://kb.netapp.com/onprem/ontap/Hardware/How_to_tell_if_a_drive_is_FIPS_certified)[否](https://kb.netapp.com/onprem/ontap/Hardware/How_to_tell_if_a_drive_is_FIPS_certified)[已](https://kb.netapp.com/onprem/ontap/Hardware/How_to_tell_if_a_drive_is_FIPS_certified)[通过](https://kb.netapp.com/onprem/ontap/Hardware/How_to_tell_if_a_drive_is_FIPS_certified)[FIPS](https://kb.netapp.com/onprem/ontap/Hardware/How_to_tell_if_a_drive_is_FIPS_certified)[认](https://kb.netapp.com/onprem/ontap/Hardware/How_to_tell_if_a_drive_is_FIPS_certified)[证](https://kb.netapp.com/onprem/ontap/Hardware/How_to_tell_if_a_drive_is_FIPS_certified)["](https://kb.netapp.com/onprem/ontap/Hardware/How_to_tell_if_a_drive_is_FIPS_certified) 确定要升级 的HA对上使用的自加密驱动器的类型。ONTAP 软件支持两种类型的自加密驱动器:
	- 经FIPS认证的NetApp存储加密(NSE) SAS或NVMe驱动器
	- 非FIPS自加密NVMe驱动器(SED)

i.

不能在同一节点或HA对上混用FIPS驱动器和其他类型的驱动器。

您可以在同一节点或HA对上混用SED和非加密驱动器。

["](https://docs.netapp.com/us-en/ontap/encryption-at-rest/support-storage-encryption-concept.html#supported-self-encrypting-drive-types)[了解有关支持的](https://docs.netapp.com/us-en/ontap/encryption-at-rest/support-storage-encryption-concept.html#supported-self-encrypting-drive-types)[自加密驱](https://docs.netapp.com/us-en/ontap/encryption-at-rest/support-storage-encryption-concept.html#supported-self-encrypting-drive-types)[动器的更多信息](https://docs.netapp.com/us-en/ontap/encryption-at-rest/support-storage-encryption-concept.html#supported-self-encrypting-drive-types)["](https://docs.netapp.com/us-en/ontap/encryption-at-rest/support-storage-encryption-concept.html#supported-self-encrypting-drive-types)。

如果 **ARL** 预检失败,请更正聚合所有权

如果聚合状态检查失败,您必须将配对节点拥有的聚合返回到主所有者节点,然后重新启动预检过程。

步骤

1. 将配对节点当前拥有的聚合返回到主所有者节点:

s存储聚合重新定位start -node *source\_node*-destination *destination-node*-aggregate  $-$ list  $*$ 

2. 验证 node1 和 node2 均不拥有其当前所有者(而不是主所有者)的聚合:

storage aggregate show -nodes *node name-is-home false -fields owner-name*、homename、state

以下示例显示了当节点同时是聚合的当前所有者和主所有者时命令的输出:

```
cluster::> storage aggregate show -nodes node1 -is-home true -fields
owner-name, home-name, state
aggregate home-name owner-name state
--------- --------- ---------- ------
aggr1 node1 node1 online
aggr2 node1 node1 online
aggr3 node1 node1 online
aggr4 node1 node1 online
4 entries were displayed.
```
完成后

#### 您必须重新启动控制器更换过程:

ssystem controller replace start -nodes *node\_names*

许可证

集群中的每个节点都必须具有自己的NetApp许可证文件(NLL)。

如果您没有NLG、则集群中当前已获得许可的功能可供新控制器使用。但是、在控制器上使用未经许可的功能可 能会使您违反许可协议、因此、您应在升级完成后为新控制器安装NLG。

请参见 ["](#page-70-0)[参考](#page-70-0)[资料](#page-70-0)" 链接到可获取NetApp 支持站点 的\_NLF\_。NLFS位于\_Software licenses下的\_My Support\_ 部分。如果此站点没有所需的NLFS、请联系您的NetApp销售代表。

有关许可的详细信息,请参见 ["](#page-70-0)[参考](#page-70-0)[资料](#page-70-0)["](#page-70-0) 链接到系统管理参考。

#### <span id="page-12-0"></span>使用板载密钥管理器管理存储加密

您可以使用板载密钥管理器(OKM)管理加密密钥。如果您已设置OKM、则必须先记录密码 短语和备份材料、然后再开始升级。

#### 步骤

1. 记录集群范围的密码短语。

这是在使用命令行界面或REST API配置或更新OKM时输入的密码短语。

2. 运行以备份密钥管理器信息 security key-manager onboard show-backup 命令:

暂停 **SnapMirror** 关系(可选)。

在继续使用操作步骤之前,您必须确认所有 SnapMirror 关系均已暂停。暂停 SnapMirror 关系后,它会在重新启 动和故障转移后保持静默状态。

#### 步骤

1. 验证目标集群上的 SnapMirror 关系状态:

snapmirror show

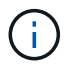

如果状态为"Transferring"、则必须中止这些传输:snapmirror abort -destination -vserver *vserver\_name*

如果 SnapMirror 关系未处于 " 正在传输 " 状态,则中止将失败。

#### 2. 暂停集群之间的所有关系:

```
snapmirror quiesce -destination-vserver *
```
## <span id="page-13-0"></span>第**2**阶段。重新定位资源并停用**node1**

### <span id="page-13-1"></span>概述

在阶段2中、您会将node1非根聚合和NAS数据LIF重新定位到node2。此过程大部分是自动 完成的;操作将暂停,以便您可以检查其状态。您必须手动恢复此操作。如果需要、您可 以重新定位失败或被否决的聚合。此外、您还会记录node1信息以供稍后在操作步骤中使 用、然后交换相应的node1系统模块、停用node1并对升级后的node1进行网络启动。

步骤

- 1. ["](#page-13-2)[将节点](#page-13-2) [1](#page-13-2) [拥](#page-13-2)[有的非根聚合和](#page-13-2) [NAS](#page-13-2) [数据](#page-13-2) [LIF](#page-13-2) [重新定位到节点](#page-13-2) [2"](#page-13-2)
- 2. ["](#page-14-0)[重新定位](#page-14-0)[失败](#page-14-0)[或](#page-14-0)[被否决](#page-14-0)[的聚合](#page-14-0)["](#page-14-0)
- 3. ["](#page-15-0)[停](#page-15-0)[用](#page-15-0) [node1"](#page-15-0)
- 4. ["](#page-15-1)[更换](#page-15-1)[node1](#page-15-1)[系统模块](#page-15-1)["](#page-15-1)
- 5. ["](#page-21-0)[网络启](#page-21-0)[动节点](#page-21-0) [1"](#page-21-0)

### <span id="page-13-2"></span>将节点 **1** 拥有的非根聚合和 **NAS** 数据 **LIF** 重新定位到节点 **2**

在将node1替换为用于系统升级的替代模块之前、您必须先将非根聚合和NAS数据LUN 从node1移动到node2、然后才能最终将node1资源还原回替代系统上运行的node1。此过 程大部分是自动完成的;操作将暂停,以便您可以检查其状态。

开始之前

开始任务时,此操作应已暂停;您必须手动恢复此操作。

关于此任务

在升级操作步骤期间,远程 LIF 处理 SAN LUN 的流量。在升级期间,您无需移动 SAN LIF 即可实现集群或服 务运行状况。在将node1作为替代系统置于联机状态后、您必须验证这些生命周期是否运行正常且位于相应的端 口上。

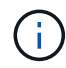

不会修改聚合和 LIF 的主所有者;只会修改当前所有者。

步骤

1. 恢复聚合重新定位和 NAS 数据 LIF 移动操作:

#### s系统控制器更换恢复

所有非根聚合和 NAS 数据 LIF 都会从 node1 迁移到 node2 。

此操作将暂停,以便验证是否已将所有 node1 非根聚合和非 SAN 数据 LIF 迁移到 node2 。

2. 检查聚合重新定位和 NAS 数据 LIF 移动操作的状态:

s系统控制器更换 show-details

3. 在操作仍处于暂停状态的情况下,验证所有非根聚合在 node2 上的状态是否均处于联机状态:

storage aggregate show -node *node2*-state online -root false

以下示例显示 node2 上的非根聚合处于联机状态:

cluster::> storage aggregate show -node node2 state online -root false Aggregate Size Available Used% State #Vols Nodes RAID Status --------- ------- --------- ----- ------ ----- ------ ------------- aggr\_1 744.9GB 744.8GB 0% online 5 node2 raid\_dp,normal aggr\_2 825.0GB 825.0GB 0% online 1 node2 raid\_dp,normal 2 entries were displayed.

如果 node2 上的聚合脱机或变为外部聚合,请在 node2 上使用以下命令将其联机,每个聚合一次:

storage aggregate online -aggregate aggr name

4. 在 node2 上使用以下命令并检查其输出,以验证 node2 上的所有卷是否联机:

volume show -node *node2*-state offline

如果 node2 上的任何卷脱机,请在 node2 上使用以下命令将其联机,每个卷一次:

volume online -vserver *vserver\_name*-volume *volume\_name*

要与此命令结合使用的` vserver\_name `可在上一个`volume show`命令的输出中找到。

 $5.$  步骤  $\,$  5] ] 如果任何 LIF 已关闭,请使用以下命令将 LIF 的管理状态设置为 up ,每个 LIF 一次:

network interface modify -vserver *vserver\_name*-lif *LIF\_name*-home-node *nodename* -status-admin up

#### <span id="page-14-0"></span>重新定位失败或被否决的聚合

如果任何聚合无法重新定位或被否决,您必须手动重新定位聚合,或者在必要时覆盖否决 或目标检查。

#### 关于此任务

由于此错误,重新定位操作将暂停。

步骤

1. 检查事件管理系统 ( EMS ) 日志以确定聚合无法重新定位或被否决的原因。

2. 重新定位任何出现故障或被否决的聚合:

s存储聚合重新定位start -node *node1*-destination *node2*-aggregate-list *aggr\_name*-no

#### $3.$  出现提示时, 输入  $v<sub>o</sub>$

4. 您可以使用以下方法之一强制重新定位:

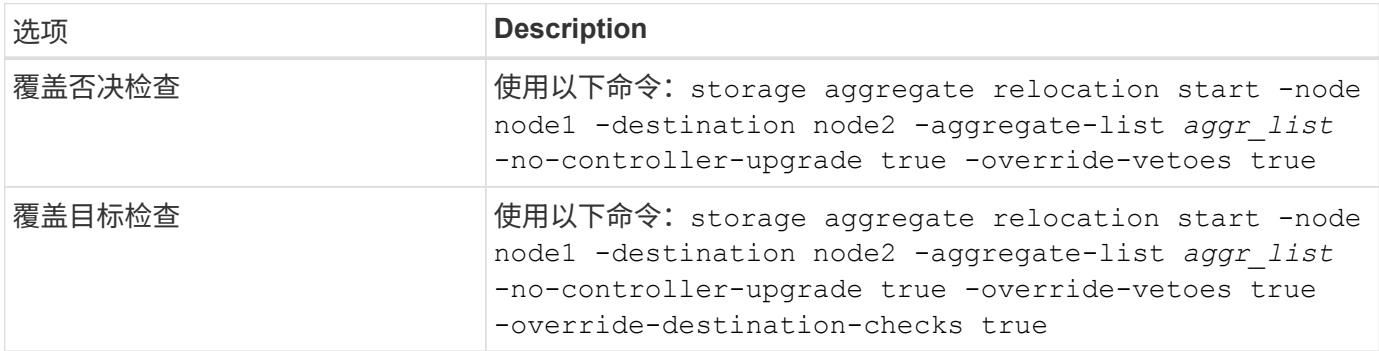

### <span id="page-15-0"></span>停用 **node1**

要停用node1、您需要恢复自动操作、以便使用node2禁用HA对并正确关闭node1。

步骤

1. 恢复操作:

s系统控制器更换恢复

2. 验证 node1 是否已暂停:

s系统控制器更换 show-details

node1 完全暂停后, node1 应出现在 LOADER 提示符处。要查看加载程序提示符,请连接到 node1 的串 行控制台。

## <span id="page-15-1"></span>更换**node1**系统模块

更换适用于您的升级配置的node1系统模块:

- 更换AFF A220、AFF A200、AFF C190、FAS2620或FAS2720控制器模块
	- $\left( \begin{array}{c} 1 \end{array} \right)$

您还可以使用此操作步骤更换配置为ASA的AFF A220。

• [更换](#page-17-0)[AFF A700](#page-17-0)[或](#page-17-0)[FAS9000](#page-17-0)[控制器和](#page-17-0)[NVRAM](#page-17-0)[模块](#page-17-0)

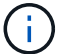

您还可以使用此操作步骤替换配置为ASA的AFF A700。

#### 更换**AFF A220**、**AFF A200**、**AFF C190**、**FAS2620**或**FAS2720**控制器模块

在此阶段, node1 已关闭,所有数据均由 node2 提供。由于 node1 和 node2 位于同一机箱中,并由同一组电 源供电,因此请勿关闭机箱电源。您必须小心地仅卸下node1控制器模块。通常, node1 是控制器 A ,位于机 箱左侧,用于从系统背面查看控制器。控制器标签位于机箱上,控制器模块正上方。

开始之前 如果您尚未接地,请正确接地。

#### 卸下**AFF A220**、**AFF A200**、**AFF C190**、**FAS2620**或**FAS2720**控制器模块

To access components inside the controller, you must first remove the controller module from the system and then remove the cover on the controller module.

#### 步骤

1. Loosen the hook and loop strap binding the cables to the cable management device, and then unplug the system cables and SFPs (if needed) from the controller module, keeping track of where the cables were connected.

Leave the cables in the cable management device so that when you reinstall the cable management device, the cables are organized.

2. Remove and set aside the cable management devices from the left and right sides of the controller module.

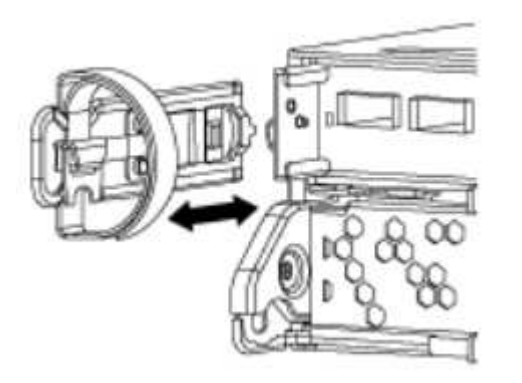

3. Squeeze the latch on the cam handle until it releases, open the cam handle fully to release the controller module from the midplane, and then, using two hands, pull the controller module out of the chassis.

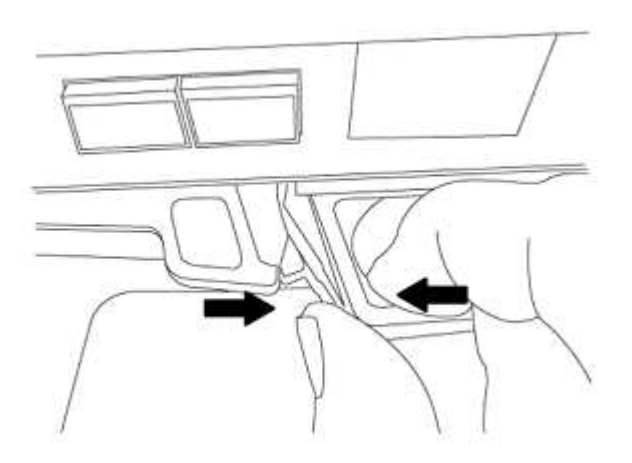

4. Turn the controller module over and place it on a flat, stable surface.

#### 安装**ASA A150**、**AFF A150**或**FAS2820**控制器模块

使用以下操作步骤在node1中安装ASA A150、AFF A150或FAS2820控制器模块。

#### 步骤

1. Align the end of the controller module with the opening in the chassis, and then gently push the controller module halfway into the system.

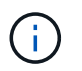

请勿将控制器模块完全插入机箱,除非稍后在操作步骤 中指示您这样做。

2. 使用缆线将管理和控制台端口连接到 node1 控制器模块。

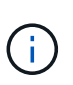

由于机箱已启动, node1 将启动 BIOS 初始化,然后在完全就位后立即启动自动启动。要中 断 node1 启动,在将控制器模块完全插入插槽之前,建议将串行控制台和管理缆线连接到 node1 控制器模块。

3. 在凸轮把手处于打开位置的情况下、用力推入控制器模块、直至其与中板接触并完全就位。控制器模块完全 就位后,锁定闩锁会上升。将凸轮把手关闭至锁定位置。

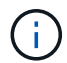

为避免损坏连接器,请勿在将控制器模块滑入机箱时用力过大。

- 4. 一旦模块就位,请立即连接串行控制台,并准备好中断 node1 的自动启动。
- 5. 中断自动启动后, node1 将停留在 LOADER 提示符处。如果不中断自动启动,而 node1 开始启动,请等待 提示符,然后按 \* Ctrl-C\* 进入启动菜单。在节点停留在启动菜单处后、使用选项8重新启动节点、并在重新 启动期间中断自动启动。
- 6. 在 LOADER 提示符 node1 处, 设置默认环境变量:

set-defaults

7. 保存默认环境变量设置:

saveenv

#### <span id="page-17-0"></span>更换**AFF A700**或**FAS9000**控制器和**NVRAM**模块

在此阶段, node1 已关闭,所有数据均由 node2 提供。由于 node1 和 node2 位于同一机箱中,并由同一组电 源供电,因此请勿关闭机箱电源。您必须小心地仅卸下 node1 控制器模块和 node1 NVRAM 模块。通常, node1 是控制器 A ,位于机箱左侧,用于从系统背面查看控制器。控制器标签位于机箱上,控制器模块正上 方。

开始之前

如果您尚未接地,请正确接地。

卸下**AFF A700**或**FAS9000**控制器模块

使用以下操作步骤 删除AFF A700或FAS9000控制器模块。

步骤

1. 从 node1 控制器模块中卸下控制器模块之前,请断开控制台缆线(如果有)和管理缆线与 node1 控制器模 块的连接。

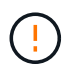

在处理 node1 时,只需从 node1 中拔下控制台和 e0M 缆线。在此过程中,您不能移除或更 改 node1 或 node2 上的任何其他缆线或连接。

### 2. 解锁控制器模块 A 并将其从机箱中卸下。

a. Slide the orange button on the cam handle downward until it unlocks.

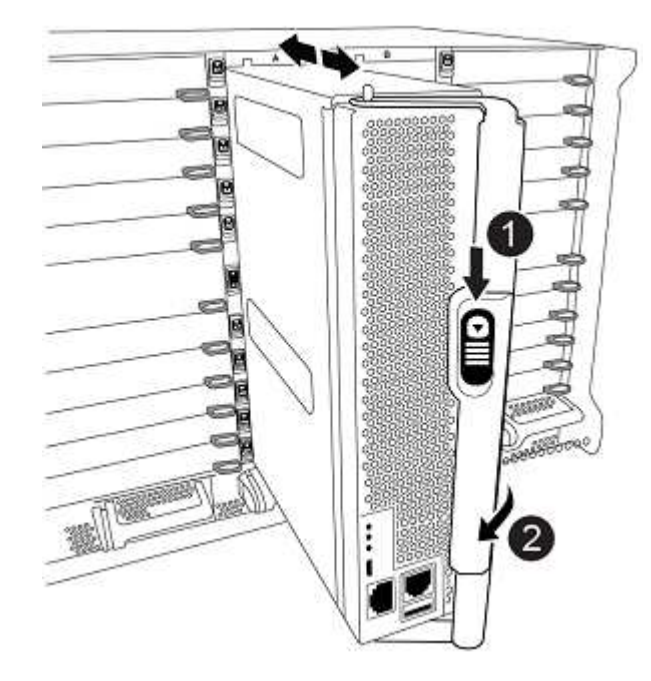

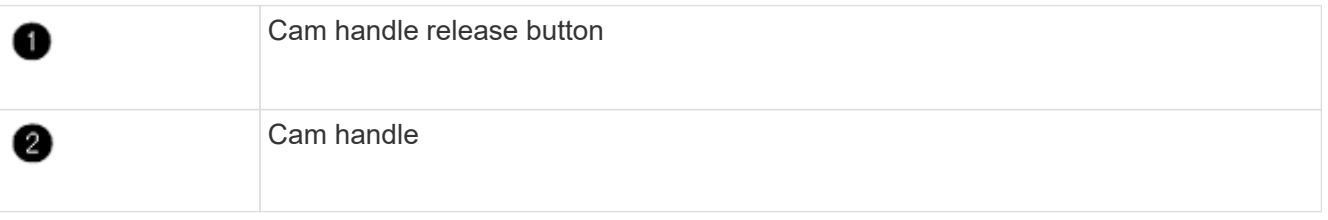

a. Rotate the cam handle so that it completely disengages the controller module from the chassis, and then slide the controller module out of the chassis.

Make sure that you support the bottom of the controller module as you slide it out of the chassis.

#### 卸下**AFF A700**或**FAS9000 NVRAM**模块

使用以下操作步骤 删除AFF A700或FAS9000 NVRAM模块。

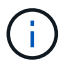

AFF A700或FAS9000 NVRAM模块位于插槽6中、高度是系统中其他模块的两倍。

#### 步骤

- 1. 从 node1 的插槽 6 中解锁 NVRAM 模块并将其卸下。
	- a. Depress the lettered and numbered cam button.

The cam button moves away from the chassis.

b. Rotate the cam latch down until it is in a horizontal position.

NVRAM 模块从机箱中分离并移动几英寸。

c. Remove the NVRAM module from the chassis by pulling on the pull tabs on the sides of the module face.

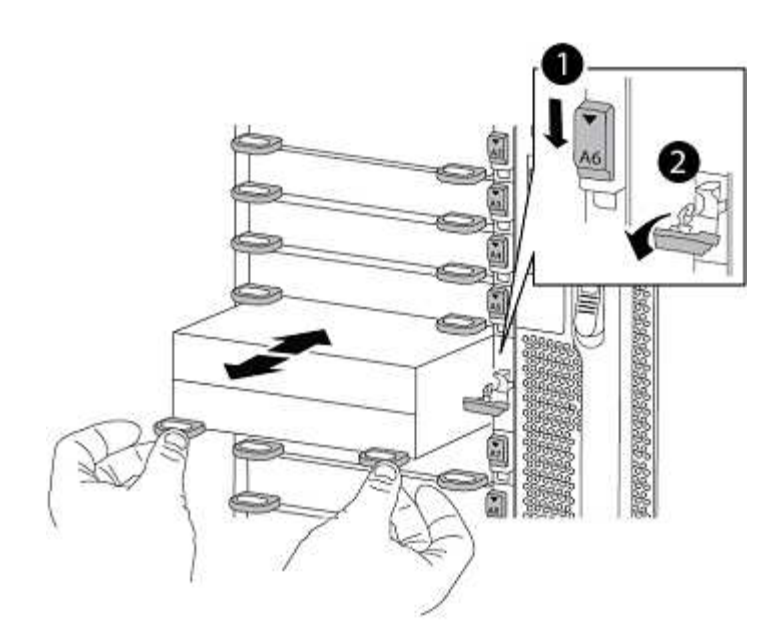

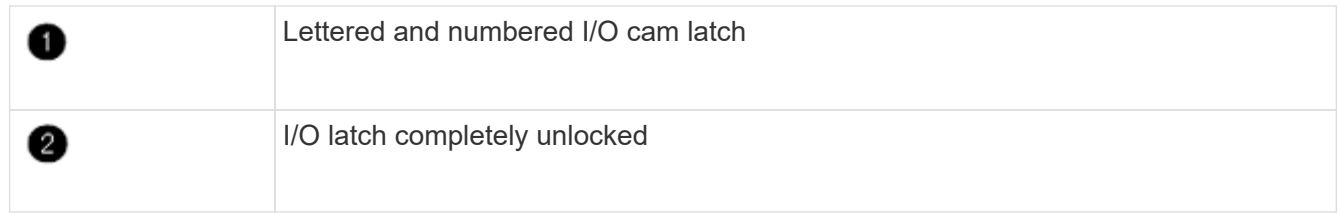

#### 安装**ASA A900**、**AFF A900**或**FAS9500 NVRAM**和控制器模块

在node1上安装为升级而收到的ASA A900、AFF A900或FAS9500 NVRAM和控制器模块。

执行安装时、必须注意以下事项:

- 将插槽6-1和6-2中的所有空白填充模块从旧NVRAM模块移至新的NVRAM模块。
- 请勿将核心转储设备从AFF A700 NVRAM模块移至ASA A900或AFF A900 NVRAM模块。
- 将FAS9000 NVRAM模块中安装的所有闪存缓存模块移至FAS9500NVRAM模块。

#### 开始之前

如果您尚未接地,请正确接地。

#### 安装**ASA A900**、**AFF A900**或**FAS9500 NVRAM**模块

使用以下操作步骤将ASA A900、AFF A900或FAS9500 NVRAM模块安装到node1的插槽6中。

#### 步骤

1. 将 NVRAM 模块与插槽 6 中机箱开口的边缘对齐。

2. 将 NVRAM 模块轻轻滑入插槽,直到带字母和编号的 I/O 凸轮闩锁开始与 I/O 凸轮销啮合,然后将 I/O 凸轮 闩锁一直向上推,以将 NVRAM 模块锁定到位。

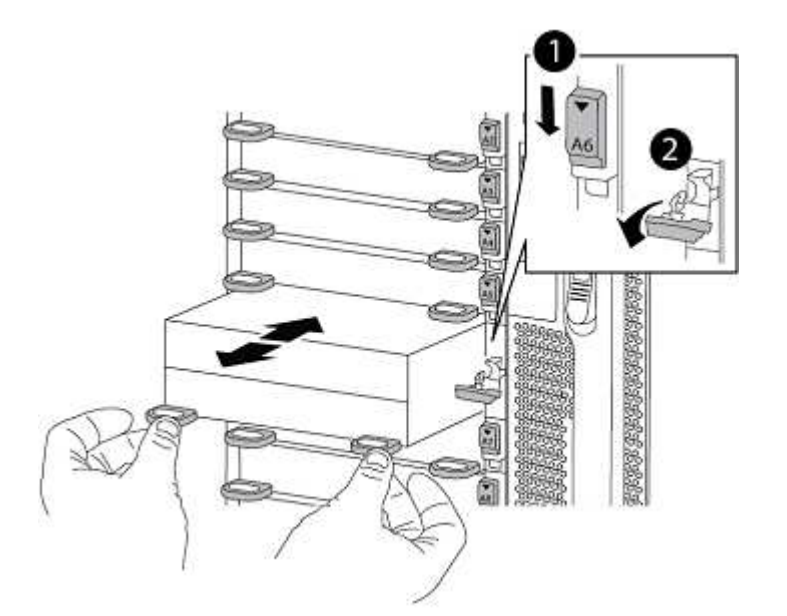

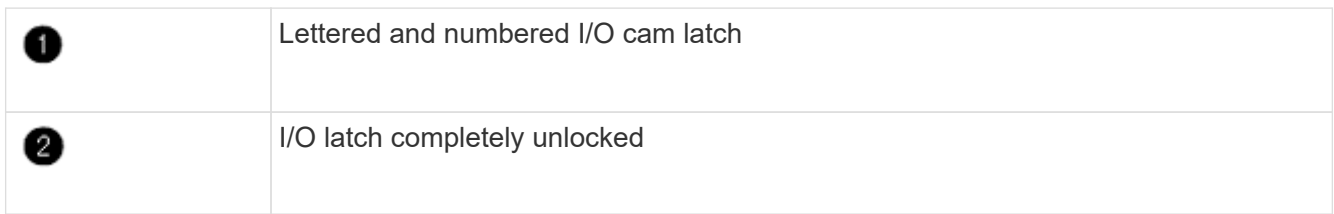

### 在**node1**上安装**ASA A900**、**AFF A900**或**FAS9500**控制器模块。

使用以下操作步骤在node1中安装ASA A900、AFA A900或FAS9500控制器模块。

步骤

1. 将控制器模块的末端与机箱中的开口对齐,然后将控制器模块轻轻推入系统的一半。

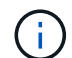

请勿将控制器模块完全插入机箱,除非稍后在操作步骤 中指示您这样做。

2. 使用缆线将管理和控制台端口连接到 node1 控制器模块。

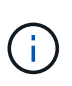

由于机箱已启动, node1 将启动 BIOS 初始化,然后在完全就位后立即启动自动启动。要中 断 node1 启动,在将控制器模块完全插入插槽之前,建议将串行控制台和管理缆线连接到 node1 控制器模块。

3. Firmly push the controller module into the chassis until it meets the midplane and is fully seated.

控制器模块完全就位后,锁定闩锁会上升。

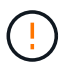

为避免损坏连接器,请勿在将控制器模块滑入机箱时用力过大。

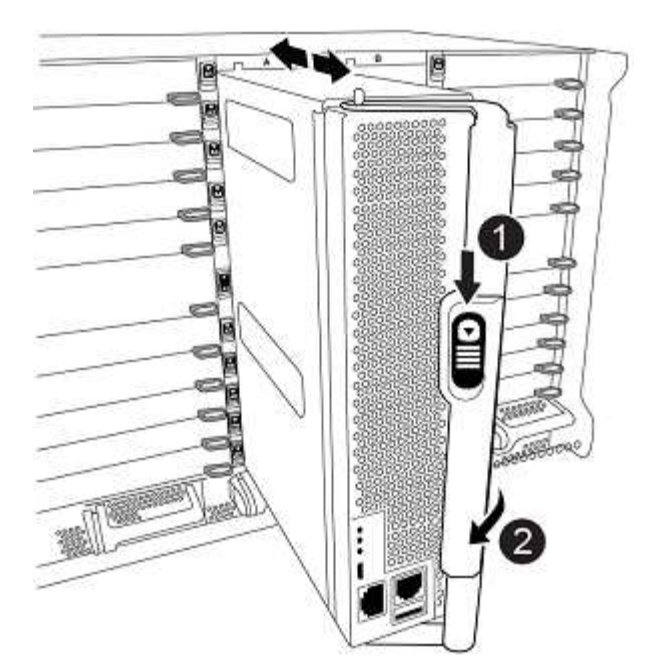

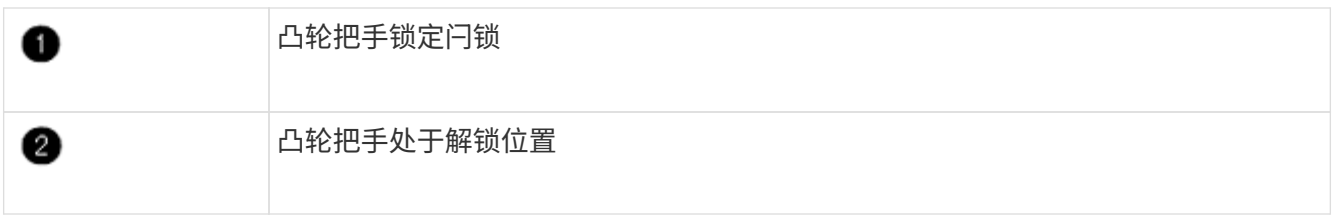

- 4. 一旦模块就位,请立即连接串行控制台,并准备好中断 node1 的自动启动。
- 5. 中断自动启动后, node1 将停留在 LOADER 提示符处。如果不中断自动启动,而 node1 开始启动,请等待 提示符,然后按 \* Ctrl-C\* 进入启动菜单。在节点停留在启动菜单后,使用选项 8 重新启动节点,并在重新启 动期间中断自动启动。
- 6. 在 LOADER 提示符 node1 处,设置默认环境变量:

set-defaults

7. 保存默认环境变量设置:

saveenv

### <span id="page-21-0"></span>网络启动节点 **1**

在交换相应的更换系统模块后、您必须使用netboot node1。术语 netboot 表示从远程服务 器上存储的 ONTAP 映像启动。准备网络启动时、您需要将ONTAP 9启动映像的副本添加 到系统可以访问的Web服务器上。

除非更换用的控制器模块安装在机箱中并已打开电源、否则无法检查其启动介质上安装的ONTAP版本。替代系 统启动介质上的ONTAP版本必须与要升级的旧系统上运行的ONTAP版本相同、并且主启动映像和备份启动映像 必须匹配。要验证升级支持的最低ONTAP版本、请参见 ["](#page-2-1)[概述](#page-2-1)["](#page-2-1)。

您可以通过依次执行网络启动和来配置映像 wipeconfig 命令。如果此控制器模块之前在另一个集群中使用 过、则为 wipeconfig 命令将清除启动介质上的任何残留配置。

您也可以使用 USB 启动选项执行网络启动。请参见知识库文章 ["](https://kb.netapp.com/Advice_and_Troubleshooting/Data_Storage_Software/ONTAP_OS/How_to_use_the_boot_recovery_LOADER_command_for_installing_ONTAP_for_initial_setup_of_a_system)[如何使用](https://kb.netapp.com/Advice_and_Troubleshooting/Data_Storage_Software/ONTAP_OS/How_to_use_the_boot_recovery_LOADER_command_for_installing_ONTAP_for_initial_setup_of_a_system)[boot\\_recovery loader](https://kb.netapp.com/Advice_and_Troubleshooting/Data_Storage_Software/ONTAP_OS/How_to_use_the_boot_recovery_LOADER_command_for_installing_ONTAP_for_initial_setup_of_a_system)[命令安装](https://kb.netapp.com/Advice_and_Troubleshooting/Data_Storage_Software/ONTAP_OS/How_to_use_the_boot_recovery_LOADER_command_for_installing_ONTAP_for_initial_setup_of_a_system)[ONTAP](https://kb.netapp.com/Advice_and_Troubleshooting/Data_Storage_Software/ONTAP_OS/How_to_use_the_boot_recovery_LOADER_command_for_installing_ONTAP_for_initial_setup_of_a_system) [以](https://kb.netapp.com/Advice_and_Troubleshooting/Data_Storage_Software/ONTAP_OS/How_to_use_the_boot_recovery_LOADER_command_for_installing_ONTAP_for_initial_setup_of_a_system)[进](https://kb.netapp.com/Advice_and_Troubleshooting/Data_Storage_Software/ONTAP_OS/How_to_use_the_boot_recovery_LOADER_command_for_installing_ONTAP_for_initial_setup_of_a_system)[行系统](https://kb.netapp.com/Advice_and_Troubleshooting/Data_Storage_Software/ONTAP_OS/How_to_use_the_boot_recovery_LOADER_command_for_installing_ONTAP_for_initial_setup_of_a_system)[初](https://kb.netapp.com/Advice_and_Troubleshooting/Data_Storage_Software/ONTAP_OS/How_to_use_the_boot_recovery_LOADER_command_for_installing_ONTAP_for_initial_setup_of_a_system)[始](https://kb.netapp.com/Advice_and_Troubleshooting/Data_Storage_Software/ONTAP_OS/How_to_use_the_boot_recovery_LOADER_command_for_installing_ONTAP_for_initial_setup_of_a_system)[设](https://kb.netapp.com/Advice_and_Troubleshooting/Data_Storage_Software/ONTAP_OS/How_to_use_the_boot_recovery_LOADER_command_for_installing_ONTAP_for_initial_setup_of_a_system)[置](https://kb.netapp.com/Advice_and_Troubleshooting/Data_Storage_Software/ONTAP_OS/How_to_use_the_boot_recovery_LOADER_command_for_installing_ONTAP_for_initial_setup_of_a_system)["](https://kb.netapp.com/Advice_and_Troubleshooting/Data_Storage_Software/ONTAP_OS/How_to_use_the_boot_recovery_LOADER_command_for_installing_ONTAP_for_initial_setup_of_a_system)。

开始之前

- 确认您可以使用系统访问 HTTP 服务器。
- 从 \_NetApp 支持站点 \_ 下载适用于您的系统和正确版本的 ONTAP 所需的系统文件。请参见 ["](#page-70-0)[参考](#page-70-0)[资料](#page-70-0)["](#page-70-0) 链 接到 NetApp 支持站点 。

关于此任务

如果新控制器上安装的 ONTAP 9 版本与原始控制器上安装的版本不同,则必须通过网络启动这些控制器。安装 每个新控制器后,您可以从 Web 服务器上存储的 ONTAP 9 映像启动系统。然后,您可以将正确的文件下载到 启动介质设备,以供后续系统启动。

步骤

- 1. 请参见 ["](#page-70-0)[参考](#page-70-0)[资料](#page-70-0)" 链接到 NetApp 支持站点 以下载用于执行系统网络启动的文件。
- 2. [netboot\_node1\_step2]] 从 \_NetApp 支持站点 \_ 的软件下载部分下载相应的 ONTAP 软件,并将 ontap\_version\_image.tgz 文件存储在可通过 Web 访问的目录中。
- 3. 切换到可通过 Web 访问的目录,并验证所需文件是否可用。
- 4. 您的目录列表应包含 ontap\_version\_image.tgz 。
- 5. 通过选择以下操作之一来配置网络启动连接。

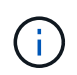

您必须使用管理端口和 IP 作为网络启动连接。请勿使用数据 LIF IP ,否则在执行升级期间可 能会发生数据中断。

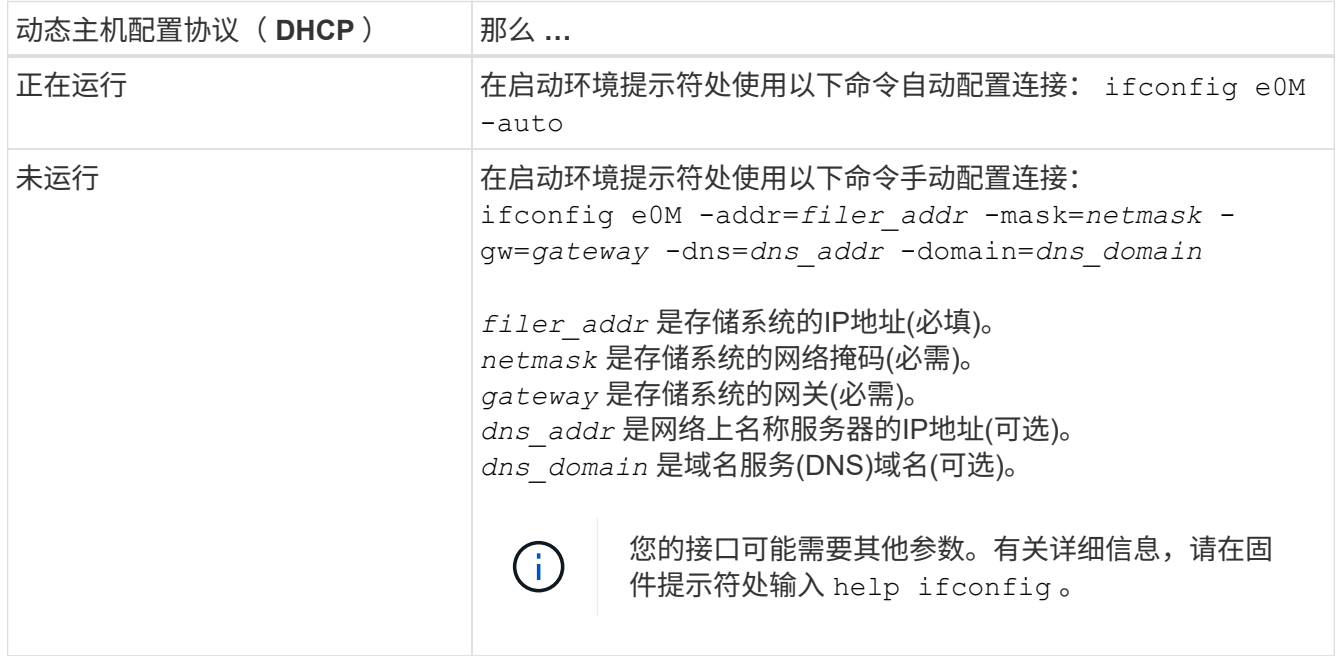

6. 对 node1 执行网络启动:

netboot http://web server ip/path to web accessible directory/netboot/kernel

请勿中断启动。

7. 等待ASA A900、AFF A900或FAS9500控制器模块上正在运行的节点1启动、并显示启动菜单选项、如下所 示:

```
Please choose one of the following:
(1) Normal Boot.
(2) Boot without /etc/rc.
(3) Change password.
(4) Clean configuration and initialize all disks.
(5) Maintenance mode boot.
(6) Update flash from backup config.
(7) Install new software first.
(8) Reboot node.
(9) Configure Advanced Drive Partitioning.
(10) Set Onboard Key Manager recovery secrets.
(11) Configure node for external key management.
Selection (1-11)?
```
8. 从启动菜单中,选择选项 ` ( 7 ) Install new software first` 。

此菜单选项可下载新的 ONTAP 映像并将其安装到启动设备中。

请忽略以下消息:

This procedure is not supported for Non-Disruptive Upgrade on an HA pair

本说明将适用场景无中断 ONTAP 软件升级,而不是控制器升级。

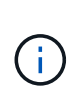

请始终使用 netboot 将新节点更新为所需映像。如果您使用其他方法在新控制器上安装映像, 则可能会安装不正确的映像。此问题描述适用场景所有 ONTAP 版本。netboot操作步骤 与选 项结合使用 (7) Install new software 擦除启动介质并将相同的ONTAP 版本放置在两 个映像分区上。

 $9.$  如果系统提示您继续运行操作步骤,请输入  $_\mathrm{V}$  ,然后在系统提示您输入软件包时,输入 URL:〝 http://web\_server\_ip/path\_to\_web-accessible\_directory/ontap\_version\_image.tgz`

path to the web-accessible directory 应指向下载 ontap version image.tgz 的位置 第 2 步。

10. 完成以下子步骤以重新启动控制器模块:

a. 出现以下提示时,输入 n 以跳过备份恢复:

Do you want to restore the backup configuration now?  $\{y|n\}$ 

b. 出现以下提示时, 输入 y 以重新启动:

The node must be rebooted to start using the newly installed software. Do you want to reboot now? {y|n}

控制器模块重新启动,但停留在启动菜单处,因为启动设备已重新格式化,并且必须还原配置数据。

11. 在提示符处,运行 wipeconfig 命令以清除启动介质上先前的任何配置:

a. 当您看到以下消息时,问题解答 yes :

This will delete critical system configuration, including cluster membership. Warning: do not run this option on a HA node that has been taken over. Are you sure you want to continue?:

b. 节点将重新启动以完成 wipeconfig, 然后停留在启动菜单处。

- 12. 从启动菜单中选择选项 5 以转到维护模式。问题解答 yes 显示提示符,直到节点在维护模式下停止,并且 命令提示符为 ` \*` 。
- 13. 验证控制器和机箱是否配置为 ha :

ha-config show

以下示例显示了 ha-config show 命令的输出:

Chassis HA configuration: ha Controller HA configuration: ha

14. 如果控制器和机箱未配置为 ha, 请使用以下命令更正配置:

ha-config modify controller ha

ha-config modify chassis ha

15. 验证 ha-config 设置:

ha-config show

Chassis HA configuration: ha Controller HA configuration: ha

16. 暂停 node1 :

halt

node1 应在 LOADER 提示符处停止。

17. 在 node2 上,检查系统日期,时间和时区:

dATE

18. 在 node1 上, 在启动环境提示符处使用以下命令检查日期:

s如何选择日期

19. 如有必要,请在 node1 上设置日期:

set date *MM/dd/yyy*

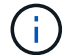

在 node1 上设置相应的 UTC 日期。

20. 在 node1 上, 在启动环境提示符处使用以下命令检查时间:

s时间

21. 如有必要,请在 node1 上设置时间:

set time *hh*:*mm*:*ss*

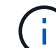

在 node1 上设置相应的 UTC 时间。

22. 在 node1 上设置配对系统 ID :

setenv partner-sysid *node2\_sysid*

对于node1、为 partner-sysid 必须为node2的。您可以从获取node2系统ID node show -node *node2* node2上的命令输出。

a. 保存设置:

saveenv

23. 在 node1 上的 LOADER 提示符处,验证 node1 的 partner-sysid:

printenv partner-sysid

## <span id="page-25-0"></span>第 **3** 阶段。使用替代系统模块启动**node1**

### <span id="page-25-1"></span>概述

在第3阶段、使用升级的系统模块启动node1、并验证升级后的node1安装。如果您使用的 是NetApp卷加密(NVE)、则需要还原密钥管理器配置。您还可以将node1非根聚合和NAS

数据LIF从node2重新定位到升级后的node1、并验证node1上是否存在SAN LIF。

步骤

- 1. ["](#page-26-0)[使用替代系统模块](#page-26-0)[启](#page-26-0)[动](#page-26-0)[node1"](#page-26-0)
- 2. ["](#page-31-0)[验证](#page-31-0) [node1](#page-31-0) [安装](#page-31-0)["](#page-31-0)
- 3. ["](#page-35-0)[在升级后的节点](#page-35-0) [1](#page-35-0) [上还原](#page-35-0)[密钥](#page-35-0)[管理器配置](#page-35-0)["](#page-35-0)
- 4. ["](#page-36-0)[将节点](#page-36-0) [1](#page-36-0) [拥](#page-36-0)[有的非根聚合和](#page-36-0) [NAS](#page-36-0) [数据](#page-36-0) [LIF](#page-36-0) [从节点](#page-36-0) [2](#page-36-0) [移动到升级后的节点](#page-36-0) [1"](#page-36-0)

## <span id="page-26-0"></span>使用替代系统模块启动**node1**

包含替代模块的node1现在可启动。本节介绍了在以下升级配置中使用替代模块启动node1 所需的步骤:

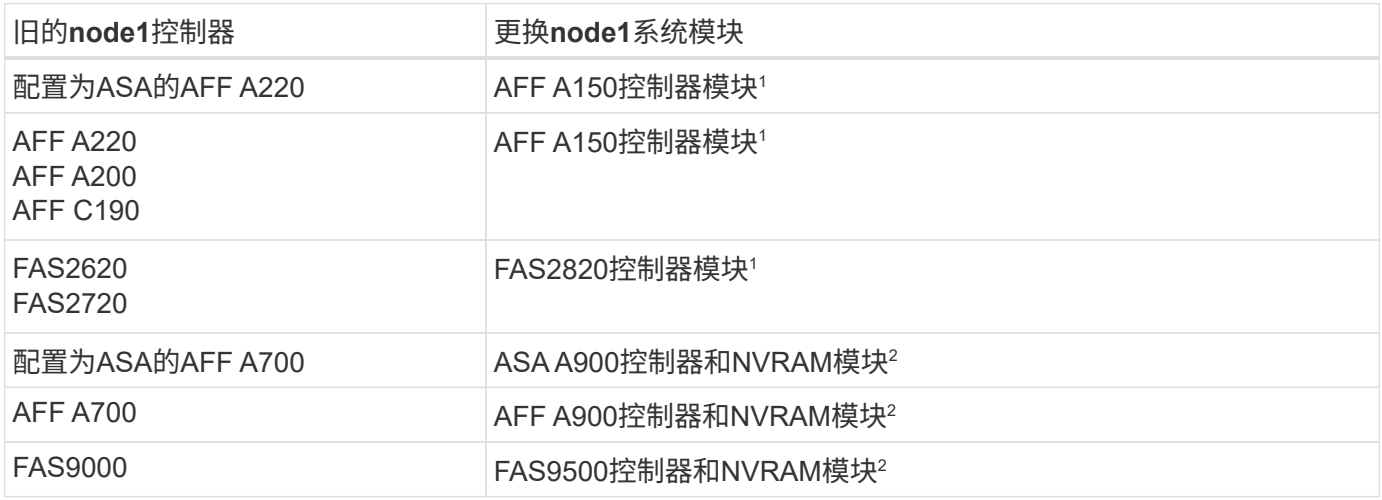

<sup>1</sup>更换控制器模块时、您需要将所有连接从旧控制器模块移至更换控制器模块。 <sup>2</sup>在更换控制器和NVRAM模块时、只需移动控制台和管理连接即可。

步骤

<span id="page-26-1"></span>1. 如果您安装了NetApp存储加密(NSE)驱动器、请执行以下步骤。

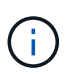

如果您之前尚未在操作步骤 中执行此操作、请参见知识库文章 ["](https://kb.netapp.com/onprem/ontap/Hardware/How_to_tell_if_a_drive_is_FIPS_certified)[如何](https://kb.netapp.com/onprem/ontap/Hardware/How_to_tell_if_a_drive_is_FIPS_certified)[判](https://kb.netapp.com/onprem/ontap/Hardware/How_to_tell_if_a_drive_is_FIPS_certified)[断](https://kb.netapp.com/onprem/ontap/Hardware/How_to_tell_if_a_drive_is_FIPS_certified)[驱](https://kb.netapp.com/onprem/ontap/Hardware/How_to_tell_if_a_drive_is_FIPS_certified)[动器是](https://kb.netapp.com/onprem/ontap/Hardware/How_to_tell_if_a_drive_is_FIPS_certified)[否](https://kb.netapp.com/onprem/ontap/Hardware/How_to_tell_if_a_drive_is_FIPS_certified)[已](https://kb.netapp.com/onprem/ontap/Hardware/How_to_tell_if_a_drive_is_FIPS_certified)[通](https://kb.netapp.com/onprem/ontap/Hardware/How_to_tell_if_a_drive_is_FIPS_certified) [过](https://kb.netapp.com/onprem/ontap/Hardware/How_to_tell_if_a_drive_is_FIPS_certified)[FIPS](https://kb.netapp.com/onprem/ontap/Hardware/How_to_tell_if_a_drive_is_FIPS_certified)[认](https://kb.netapp.com/onprem/ontap/Hardware/How_to_tell_if_a_drive_is_FIPS_certified)[证](https://kb.netapp.com/onprem/ontap/Hardware/How_to_tell_if_a_drive_is_FIPS_certified)["](https://kb.netapp.com/onprem/ontap/Hardware/How_to_tell_if_a_drive_is_FIPS_certified) 确定正在使用的自加密驱动器的类型。

a. 设置 bootarg.storageencryption.support to true 或 false:

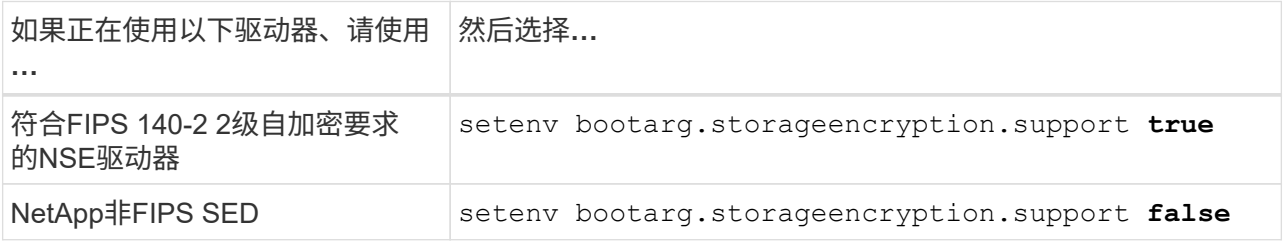

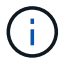

不能在同一节点或HA对上混用FIPS驱动器和其他类型的驱动器。您可以在同一节点或HA 对上混用SED和非加密驱动器。

b. 转到专用启动菜单并选择选项 (10) Set Onboard Key Manager recovery secrets。

输入先前记录的操作步骤 密码短语和备份信息。请参见 ["](#page-12-0)[使用板](#page-12-0)[载密钥](#page-12-0)[管理器管理存储](#page-12-0)[加密](#page-12-0)["](#page-12-0)。

2. 将节点启动至启动菜单:

boot ontap 菜单

3. 输入"22/7"并选择隐藏选项、将旧的node1磁盘重新分配给替代node1 boot after controller replacement 节点停留在启动菜单处。

经过短暂延迟后、系统将提示您输入要替换的节点的名称。如果存在共享磁盘(也称为高级磁盘分 区(Advanced Disk Partitioning、ADP)或分区磁盘)、系统将提示您输入HA配对节点的节点名称。

这些提示可能会被埋在控制台消息中。如果未输入节点名称或输入的名称不正确、系统将提示您重新输入此 名称。

> 如果`localhost: disk.encryptNoSupport: aler]: 检测到FIPS认证的加密驱动器`和、或`、则 执行以下步骤: localhost: diskown.errorDuringIO: error]: disk` error 3 (disk failed) on disk error occur、则执行以下步骤:

- $(\dagger)$
- a. 在LOADER提示符处暂停节点。
- b. 检查并重置中所述的存储加密启动目标 [第](#page-26-1) [1](#page-26-1) [步](#page-26-1)。
- c. 在LOADER提示符处、启动:

boot\_ontap

您可以使用以下示例作为参考:

```
LOADER-A> boot_ontap menu
.
.
<output truncated>
.
All rights reserved.
*******************************
\star * \star* Press Ctrl-C for Boot Menu. *
\star * \star*******************************
.
<output truncated>
.
Please choose one of the following:
(1) Normal Boot.
(2) Boot without /etc/rc.
(3) Change password.
(4) Clean configuration and initialize all disks.
(5) Maintenance mode boot.
(6) Update flash from backup config.
(7) Install new software first.
(8) Reboot node.
(9) Configure Advanced Drive Partitioning.
(10) Set Onboard Key Manager recovery secrets.
(11) Configure node for external key management.
Selection (1-11)? 22/7
(22/7) Print this secret List
(25/6) Force boot with multiple filesystem
disks missing.
(25/7) Boot w/ disk labels forced to clean.
(29/7) Bypass media errors.
(44/4a) Zero disks if needed and create new
flexible root volume.
(44/7) Assign all disks, Initialize all
disks as SPARE, write DDR labels
.
.
<output truncated>
.
.
(wipeconfig) Clean all configuration on boot
```

```
device
(boot after controller replacement) Boot after controller upgrade
(boot after mcc transition) Boot after MCC transition
(9a) Unpartition all disks and remove
their ownership information.
(9b) Clean configuration and
initialize node with partitioned disks.
(9c) Clean configuration and
initialize node with whole disks.
(9d) Reboot the node.
(9e) Return to main boot menu.
The boot device has changed. System configuration information could
be lost. Use option (6) to restore the system configuration, or
option (4) to initialize all disks and setup a new system.
Normal Boot is prohibited.
Please choose one of the following:
(1) Normal Boot.
(2) Boot without /etc/rc.
(3) Change password.
(4) Clean configuration and initialize all disks.
(5) Maintenance mode boot.
(6) Update flash from backup config.
(7) Install new software first.
(8) Reboot node.
(9) Configure Advanced Drive Partitioning.
(10) Set Onboard Key Manager recovery secrets.
(11) Configure node for external key management.
Selection (1-11)? boot after controller replacement
This will replace all flash-based configuration with the last backup
to disks. Are you sure you want to continue?: yes
.
.
<output truncated>
.
.
Controller Replacement: Provide name of the node you would like to
replace:<nodename of the node being replaced>
Changing sysid of node node1 disks.
Fetched sanown old owner sysid = 536940063 and calculated old sys id
```

```
= 536940063Partner sysid = 4294967295, owner sysid = 536940063
.
.
<output truncated>
.
.
varfs backup restore: restore using /mroot/etc/varfs.tgz
varfs backup restore: attempting to restore /var/kmip to the boot
device
varfs backup restore: failed to restore /var/kmip to the boot device
varfs backup restore: attempting to restore env file to the boot
device
varfs backup restore: successfully restored env file to the boot
device wrote key file "/tmp/rndc.key"
varfs backup restore: timeout waiting for login
varfs backup restore: Rebooting to load the new varfs
Terminated
<node reboots>
System rebooting...
.
.
Restoring env file from boot media...
copy env file: scenario = head upgrade
Successfully restored env file from boot media...
Rebooting to load the restored env file...
.
System rebooting...
.
.
.
<output truncated>
.
.
.
.
WARNING: System ID mismatch. This usually occurs when replacing a
boot device or NVRAM cards!
Override system ID? {y|n} y
.
.
.
.
Login:
```
上述示例中显示的系统 ID 是示例 ID 。要升级的节点的实际系统 ID 将不同。

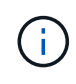

在提示符和登录提示符处输入节点名称之间,节点会重新启动几次以还原环境变量,更新系 统中卡上的固件以及进行其他 ONTAP 更新。

### <span id="page-31-0"></span>验证 **node1** 安装

您必须使用替代系统模块验证node1安装。由于物理端口不变、您无需将物理端口从旧节 点1映射到替换节点1。

关于此任务

使用替代控制器模块启动node1后、您需要验证其是否已正确安装。您必须等待 node1 加入仲裁,然后恢复控 制器更换操作。

此时,在操作步骤中,控制器升级操作应已暂停,因为 node1 会自动尝试加入仲裁。

#### 步骤

1. 验证 node1 是否已加入仲裁:

cluster show -node node1 -fields health

health 字段的输出应为 true 。

2. 验证 node1 是否与 node2 属于同一集群,并且其运行状况是否良好:

cluster show

3. 切换到高级权限模式:

set advanced

4. 检查控制器更换操作的状态,并验证其是否处于暂停状态,以及是否处于 node1 暂停之前的状态,以便执行 安装新控制器和移动缆线的物理任务:

ssystem controller replace show

s系统控制器更换 show-details

5. 恢复控制器更换操作:

s系统控制器更换恢复

6. 控制器更换操作将暂停以进行干预,并显示以下消息:

Cluster::\*> system controller replace show Node Status Error-Action ------------ ------------------------ ------------------------------------ Node1 Paused-for-intervention Follow the instructions given in Step Details Node2 None Step Details: -------------------------------------------- To complete the Network Reachability task, the ONTAP network configuration must be manually adjusted to match the new physical network configuration of the hardware. This includes: 1. Re-create the interface group, if needed, before restoring VLANs. For detailed commands and instructions, refer to the "Re-creating VLANs, ifgrps, and broadcast domains" section of the upgrade controller hardware guide for the ONTAP version running on the new controllers. 2. Run the command "cluster controller-replacement network displacedvlans show" to check if any VLAN is displaced. 3. If any VLAN is displaced, run the command "cluster controllerreplacement network displaced-vlans restore" to restore the VLAN on the desired port. 2 entries were displayed.

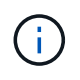

在此操作步骤 中, *re-creating VLANs* , *ifgrp* 和 *broadcast domains\_section* 已重命名为 *\_Restore node1* 上的网络配置。

7. 在控制器更换处于暂停状态的情况下,继续执行 [还原](#page-32-0) [node1](#page-32-0) [上的](#page-32-0)[网络](#page-32-0)[配置。](#page-32-0)

#### <span id="page-32-0"></span>还原 **node1** 上的网络配置

确认 node1 处于仲裁状态并可与 node2 通信后,请确认 node1 上显示了 node1 的 VLAN ,接口组和广播域。 此外,验证所有 node1 网络端口是否均已配置在其正确的广播域中。

#### 关于此任务

有关创建和重新创建 VLAN ,接口组和广播域的详细信息,请参见 ["](#page-70-0)[参考](#page-70-0)[资料](#page-70-0)["](#page-70-0) 链接到 *Network Management* 内 容。

#### 步骤

1. 列出已升级的节点 1 上的所有物理端口:

network port show -node node1

此时将显示节点上的所有物理网络端口, VLAN 端口和接口组端口。在此输出中,您可以看到 ONTAP 已 将任何物理端口移至 集群 广播域。您可以使用此输出来帮助确定应将哪些端口用作接口组成员端口, VLAN 基本端口或用于托管 LIF 的独立物理端口。

2. 列出集群上的广播域:

network port broadcast-domain show

3. 列出节点 1 上所有端口的网络端口可访问性:

network port reachability show -node node1

您应看到类似于以下示例的输出:

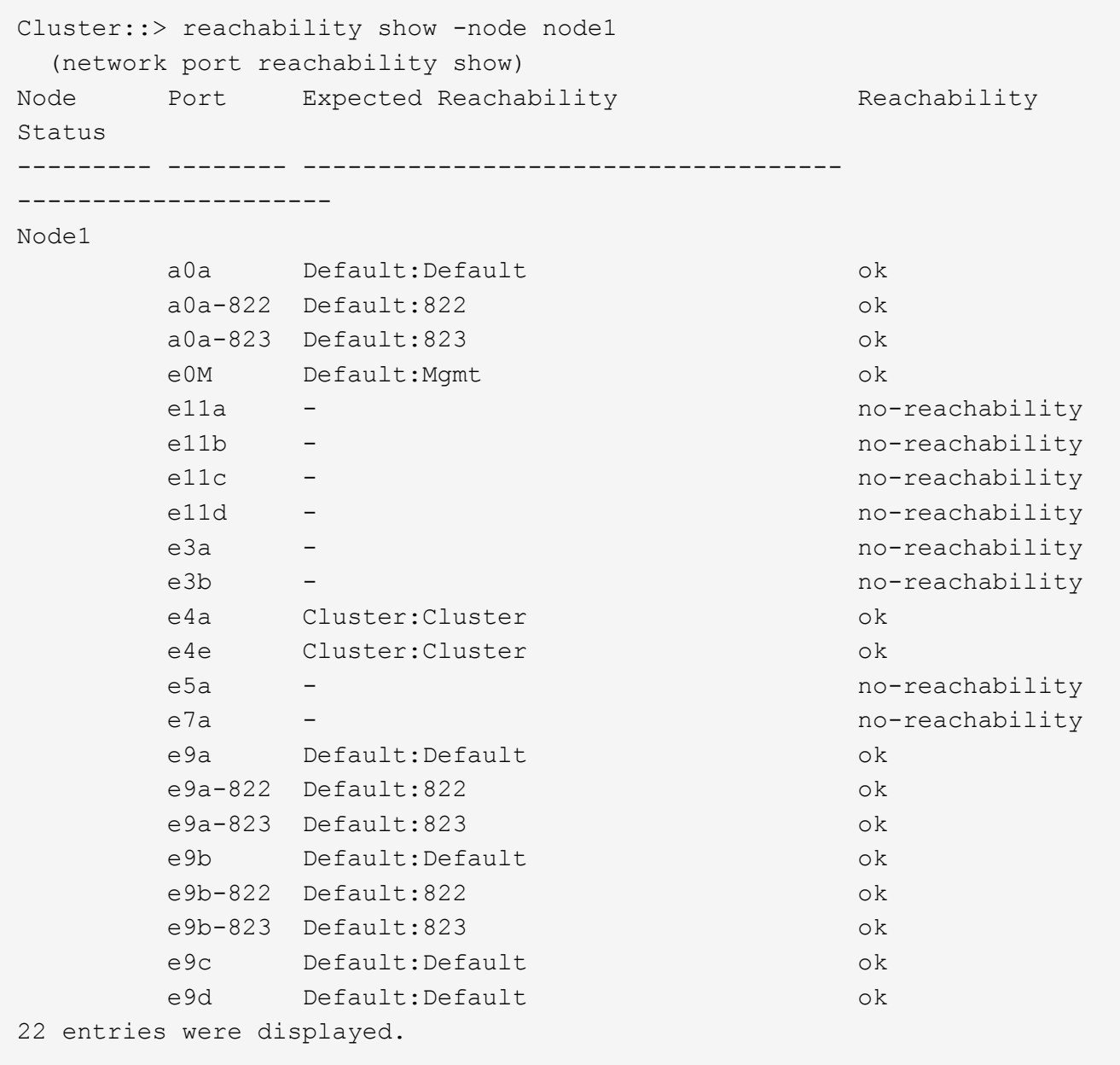

在上述示例中, node1 在更换控制器后启动。某些端口不具有可访问性,因为没有物理连接。您必须修复状 态为 ok 以外的可访问性的任何端口。

 $\left(\begin{smallmatrix} 1\ 1\end{smallmatrix}\right)$ 

在升级期间、网络端口及其连接不应更改。所有端口都应驻留在正确的广播域中,并且网络 端口可访问性不应更改。但是,在将 LIF 从 node2 移回 node1 之前,您必须验证网络端口的 可访问性和运行状况。

<span id="page-34-0"></span>4. 使用以下命令按以下顺序修复 node1 上每个端口的可访问性状态不是 ok 的可访问性:

network port reachability repair -node *node\_name*-port *port\_name*

- a. 物理端口
- b. VLAN 端口

您应看到类似于以下示例的输出:

Cluster ::> reachability repair -node node1 -port e11b

Warning: Repairing port "node1:e11b" may cause it to move into a different broadcast domain, which can cause LIFs to be re-homed away from the port. Are you sure you want to continue? {y|n}:

对于可访问性状态可能与当前所在广播域的可访问性状态不同的端口,应显示警告消息,如上例所示。根据 需要查看端口和问题解答 y 或 n 的连接。

验证所有物理端口是否具有预期可访问性:

#### 网络端口可访问性显示

在执行可访问性修复时, ONTAP 会尝试将端口放置在正确的广播域中。但是,如果无法确定某个端口的可 访问性,并且该端口不属于任何现有广播域,则 ONTAP 将为这些端口创建新的广播域。

5. 验证端口可访问性:

#### 网络端口可访问性显示

如果所有端口均已正确配置并添加到正确的广播域中,则 network port reachability show 命令应 将所有已连接端口的可访问性状态报告为 ok ,对于无物理连接的端口,此状态报告为 no-reachability 。如果任何端口报告的状态不是这两个端口,请按照中的说明执行可访问性修复并在其广播域中添加或删除 端口 [第](#page-34-0) [4](#page-34-0) [步。](#page-34-0)

6. 验证所有端口是否均已置于广播域中:

network port show

7. 验证广播域中的所有端口是否配置了正确的最大传输单元( MTU):

network port broadcast-domain show

 $8.$  使用以下步骤还原 LIF 主端口,指定需要还原的 Vserver 和 LIF 主端口(如果有):

a. 列出所有已替换的 LIF :

displaced interface show

b. 还原 LIF 主节点和主端口:

displaced interface restore-home-node -node *node\_name*-vserver *vserver\_name* -lif-name *LIF\_name*

9. 验证所有 LIF 是否都具有主端口且已由管理员启动:

network interface show -fields home-port , status-admin

<span id="page-35-0"></span>在升级后的节点 **1** 上还原密钥管理器配置

如果要使用NetApp聚合加密(NAE)或NetApp卷加密(NVE)对要升级的系统上的卷进行加 密、则加密配置必须同步到新节点。如果不重新同步key-manager、则在使用ARL将node1 聚合从node2重新定位到升级后的node1时、可能会发生故障、因为node1没有使加密卷和 聚合联机所需的加密密钥。

关于此任务

执行以下步骤,将加密配置同步到新节点:

#### 步骤

1. 从node1运行以下命令:

```
sSecurity key-manager 板载同步
```
2. 在重新定位数据聚合之前、请验证node1上的SVM-KEK密钥是否已还原为"true":

```
::> security key-manager key query -node node1 -fields restored -key
-type SVM-KEK
```
示例

```
::> security key-manager key query -node node1 -fields restored -key
-type SVM-KEK
node vserver key-server key-id
restored
-------- --------- ----------- ---------------------------------------
--------
node1 svm1 "" 00000000000000000200000000000a008a81976
true
                                      2190178f9350e071fbb90f00000000000000000
```
将节点 **1** 拥有的非根聚合和 **NAS** 数据 **LIF** 从节点 **2** 移动到升级后的节点 **1**

在验证node1上的网络配置之后、以及在将聚合从node2重新定位到node1之前、您需要验 证node2上当前属于node1的NAS数据生命周期是否已从node2重新定位到node1。此外, 还必须验证 node1 上是否存在 SAN LIF 。

关于此任务

在升级操作步骤期间,远程 LIF 处理 SAN LUN 的流量。升级期间,集群或服务运行状况无需移动 SAN LIF 。 除非需要将 SAN LIF 映射到新端口,否则不会移动这些 LIF 。使 node1 联机后,您必须验证 LIF 是否运行正常 并位于相应的端口上。

### 步骤

1. 恢复重新定位操作:

### s系统控制器更换恢复

系统将执行以下任务:

- 集群仲裁检查
- 系统 ID 检查
- 映像版本检查
- 目标平台检查
- 网络可访问性检查

此操作将在网络可访问性检查的此阶段暂停。

2. 执行网络可访问性检查:

network port reachability show -node node1

确认所有已连接端口(包括接口组和 VLAN 端口)的状态均显示为 OK 。

3. 恢复重新定位操作:

## s系统控制器更换恢复

系统将执行以下检查:

- 集群运行状况检查
- 集群 LIF 状态检查

执行这些检查后,系统会将 node1 拥有的非根聚合和 NAS 数据 LIF 重新定位到新的 node1 。

资源重新定位完成后,控制器更换操作将暂停。

- 4. 检查聚合重新定位和 NAS 数据 LIF 移动操作的状态:
	- s系统控制器更换 show-details

如果控制器更换操作步骤已暂停,请检查并更正错误(如果有),然后选择问题描述 reume 继续操作。

5. 如有必要,还原和还原任何已替换的 LIF 。列出所有已替换的 LIF :

cluster controller-replacement network placed-interface show

如果已替换任何 LIF , 请将主节点还原回 node1:

cluster controller-replacement network placed-interface restore-home-node

6. 恢复此操作以提示系统执行所需的后检查:

#### s系统控制器更换恢复

系统将执行以下后检查:

- 集群仲裁检查
- 集群运行状况检查
- 聚合重建检查
- 聚合状态检查
- 磁盘状态检查
- 集群 LIF 状态检查
- 卷检查

# 第**4**阶段。重新定位资源并停用**node2**

## 概述

在阶段4中、您将非根聚合和NAS数据LIF从node2重新定位到升级后的node1并停用 node2。

#### 步骤

- 1. ["](#page-37-0)[将非根聚合和](#page-37-0) [NAS](#page-37-0) [数据](#page-37-0) [LIF](#page-37-0) [从](#page-37-0) [node2](#page-37-0) [重新定位到](#page-37-0) [node1"](#page-37-0)
- 2. ["](#page-38-0)[停](#page-38-0)[用](#page-38-0) [node2"](#page-38-0)

# <span id="page-37-0"></span>将非根聚合和 **NAS** 数据 **LIF** 从 **node2** 重新定位到 **node1**

在将node2替换为替代系统模块之前、必须先将node2拥有的非根聚合重新定位到node1。

开始之前

上一阶段的后处理检查完成后, node2 的资源释放将自动启动。非根聚合和非 SAN 数据 LIF 将从 node2 迁移 到新的 node1 。

关于此任务

迁移聚合和 LIF 后,此操作将暂停以进行验证。在此阶段,您必须验证所有非根聚合和非 SAN 数据 LIF 是否均 已迁移到新的节点 1 。

不会修改聚合和 LIF 的主所有者;只会修改当前所有者。

步骤

1. 验证所有非根聚合是否均已联机及其在 node1 上的状态:

storage aggregate show -node node1 -state online -root false

以下示例显示 node1 上的非根聚合处于联机状态:

cluster::> storage aggregate show -node node1 state online -root false Aggregate Size Available Used% State #Vols Nodes RAID Status ---------- --------- --------- ------ ----- ----- ------ ------- ----- aggr 1 744.9GB 744.8GB 0% online 5 node1 raid\_dp normal aggr 2 825.0GB 825.0GB 0% online 1 node1 raid\_dp normal 2 entries were displayed.

如果 node1 上的聚合脱机或变为外部聚合,请在新的 node1 上使用以下命令将其联机,每个聚合一次:

storage aggregate online -aggregate aggr name

2. 在 node1 上使用以下命令并检查其输出,以验证 node1 上的所有卷是否联机:

volume show -node node1 -state offline

如果 node1 上的任何卷脱机,请在 node1 上使用以下命令将其联机,每个卷一次:

volume online -vserver *vserver-name*-volume *volume-name*

要与此命令结合使用的` vserver-name\_`可在上一个`volume show`命令的输出中找到。

3. 验证 LIF 是否已移至正确的端口且状态为 up 。如果任何 LIF 已关闭,请为每个 LIF 输入以下命令,将 LIF 的管理状态设置为 up :

network interface modify -vserver *vserver\_name*-lif *LIF\_name*-home-node *nodename* - status-admin up

4. 使用以下命令并检查输出,以验证 node2 上是否没有剩余数据 LIF :

network interface show -curr-node *node2*-role data

# <span id="page-38-0"></span>停用 **node2**

要停用node2、首先应正确关闭node2、然后将其从机架或机箱中卸下。

步骤

1. 恢复操作:

s系统控制器更换恢复

节点会自动暂停。

完成后

升级完成后,您可以停用 node2 。请参见 ["](#page-63-0)[停](#page-63-0)[用旧系统](#page-63-0)["](#page-63-0)。

# 第**5**阶段。在**node2**上安装替代系统模块

概述

在第5阶段、先安装为升级后的node2收到的新系统模块、然后再安装netboot node2。

步骤

- 1. ["](#page-39-0)[在](#page-39-0)[node2](#page-39-0)[上安装替代系统模块](#page-39-0)["](#page-39-0)
- 2. ["](#page-41-0)[网络启](#page-41-0)[动节点](#page-41-0) [2."](#page-41-0)

# <span id="page-39-0"></span>在**node2**上安装替代系统模块

在node2上安装您收到的用于升级的替代系统模块。Node2 是从系统背面查看控制器时位 于机箱右侧的控制器 B 。

- 在node2上安装ASA A150、AFF A150或FAS2820控制器模块
- 在node2上安装ASA A900、AFF A900或FAS9500 NVRAM和控制器模块

# 在**node2**上安装**ASA A150**、**AFF A150**或**FAS2820**控制器模块

在node2上安装您收到的用于升级的ASA A150、AFF A150或FAS2820控制器模块。Node2 是从系统背面查看 控制器时位于机箱右侧的控制器 B 。

开始之前

- 如果您尚未接地,请正确接地。
- 从要卸下的控制器上断开所有缆线、包括控制台、管理、SAS存储和数据网络缆线。

步骤

1. 将控制器模块的末端与机箱中的托架 B 对齐,然后将控制器模块轻轻推入系统的一半。

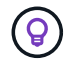

托架B位于机箱底部。

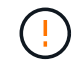

请勿将控制器模块完全插入机箱,直到稍后在操作步骤 中指示您这样做为止。

2. 使用缆线将管理和控制台端口连接到 node2 控制器模块。

 $(\dagger)$ 

由于机箱已启动,因此 Node2 在完全就位后即开始启动。为避免node2启动、NetApp建议您 先将控制台和管理缆线连接到node2控制器模块、然后再将控制器模块完全插入插槽。

3. Firmly push the controller module into the chassis until it meets the midplane and is fully seated.

控制器模块完全就位后,锁定闩锁会上升。

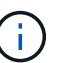

为避免损坏连接器,请勿在将控制器模块滑入机箱时用力过大。

- 4. 一旦模块就位,请立即连接串行控制台,并准备好中断 node1 的自动启动。
- 5. 中断自动启动后、node2将停留在加载程序提示符处。如果不中断自动启动,而 node2 开始启动,请等待提 示符,然后按 \* Ctrl-C \* 进入启动菜单。在节点停留在启动菜单处后、使用选项8重新启动节点、并在重新启 动期间中断自动启动。

#### 在**node2**上安装**ASA A900**、**AFF A900**或**FAS9500 NVRAM**和控制器模块

在node2上安装您收到的用于升级的ASA A900、AFF A900或FAS9500 NVRAM和控制器模块。Node2 是从系 统背面查看控制器时位于机箱右侧的控制器 B 。

执行安装时、必须注意以下事项:

- 将插槽6-1和6-2中的所有空白填充模块从旧NVRAM模块移至新的NVRAM模块。
- 请勿将核心转储设备从AFF A700 NVRAM模块移至ASA A900或AFF A900 NVRAM模块。
- 将FAS9000 NVRAM模块中安装的所有闪存缓存模块移至FAS9500NVRAM模块。

开始之前

如果您尚未接地,请正确接地。

#### 安装**ASA A900**、**AFF A900**或**FAS9500 NVRAM**模块

使用以下操作步骤将ASA A900、AFF A900或FAS9500 NVRAM模块安装到node2的插槽6中。

步骤

- 1. 将 NVRAM 模块与插槽 6 中机箱开口的边缘对齐。
- 2. 将 NVRAM 模块轻轻滑入插槽,直到带字母和编号的 I/O 凸轮闩锁开始与 I/O 凸轮销啮合,然后将 I/O 凸轮 闩锁一直向上推,以将 NVRAM 模块锁定到位。

#### 在**node2**中安装**ASA A900**、**AFF A900**或**FAS9500**控制器模块

使用以下操作步骤在node2中安装ASA A900、AFF A900或FAS9500控制器模块。

#### 步骤

1. 将控制器模块的末端与机箱中的托架 B 对齐,然后将控制器模块轻轻推入系统的一半。

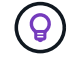

托架标签位于机箱上控制器模块正上方。

请勿将控制器模块完全插入机箱,直到稍后在操作步骤 中指示您这样做为止。

2. 使用缆线将管理和控制台端口连接到 node2 控制器模块。

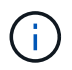

由于机箱已启动,因此 Node2 在完全就位后即开始启动。为了避免 node2 启动,建议在将控 制器模块完全插入插槽之前,先将控制台和管理缆线连接到 node2 控制器模块。

3. Firmly push the controller module into the chassis until it meets the midplane and is fully seated.

控制器模块完全就位后,锁定闩锁会上升。

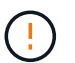

为避免损坏连接器,请勿在将控制器模块滑入机箱时用力过大。

- 4. 一旦模块就位,请立即连接串行控制台,并准备好中断 node1 的自动启动。
- 5. 中断自动启动后, node2 将停留在 LOADER 提示符处。如果不中断自动启动,而 node2 开始启动,请等待 提示符,然后按 \* Ctrl-C \* 进入启动菜单。在节点停留在启动菜单后,使用选项 8 重新启动节点,并在重新 启动期间中断自动启动。
- 6. 在node2的loader>提示符处、设置默认环境变量:

set-defaults

7. 保存默认环境变量设置:

saveenv

## <span id="page-41-0"></span>网络启动节点 **2.**

在交换相应的替换node2系统模块后、您可能需要通过网络启动它们。术语 netboot 表示 从远程服务器上存储的 ONTAP 映像启动。准备网络启动时、您会将ONTAP 9启动映像的 副本放置到系统可以访问的Web服务器上。

除非更换用的控制器模块安装在机箱中并已打开电源、否则无法检查其启动介质上安装的ONTAP版本。替代系 统启动介质上的ONTAP版本必须与要升级的旧系统上运行的ONTAP版本相同、并且主启动映像和备份启动映像 必须匹配。您可以通过依次执行网络启动和来配置映像 wipeconfig 命令。如果此控制器模块之前在另一个集 群中使用过、则为 wipeconfig 命令将清除启动介质上的任何残留配置。

您也可以使用 USB 启动选项执行网络启动。请参见知识库文章 ["](https://kb.netapp.com/Advice_and_Troubleshooting/Data_Storage_Software/ONTAP_OS/How_to_use_the_boot_recovery_LOADER_command_for_installing_ONTAP_for_initial_setup_of_a_system)[如何使用](https://kb.netapp.com/Advice_and_Troubleshooting/Data_Storage_Software/ONTAP_OS/How_to_use_the_boot_recovery_LOADER_command_for_installing_ONTAP_for_initial_setup_of_a_system)boot recovery loader[命令安装](https://kb.netapp.com/Advice_and_Troubleshooting/Data_Storage_Software/ONTAP_OS/How_to_use_the_boot_recovery_LOADER_command_for_installing_ONTAP_for_initial_setup_of_a_system)[ONTAP](https://kb.netapp.com/Advice_and_Troubleshooting/Data_Storage_Software/ONTAP_OS/How_to_use_the_boot_recovery_LOADER_command_for_installing_ONTAP_for_initial_setup_of_a_system) [以](https://kb.netapp.com/Advice_and_Troubleshooting/Data_Storage_Software/ONTAP_OS/How_to_use_the_boot_recovery_LOADER_command_for_installing_ONTAP_for_initial_setup_of_a_system)[进](https://kb.netapp.com/Advice_and_Troubleshooting/Data_Storage_Software/ONTAP_OS/How_to_use_the_boot_recovery_LOADER_command_for_installing_ONTAP_for_initial_setup_of_a_system)[行系统](https://kb.netapp.com/Advice_and_Troubleshooting/Data_Storage_Software/ONTAP_OS/How_to_use_the_boot_recovery_LOADER_command_for_installing_ONTAP_for_initial_setup_of_a_system)[初](https://kb.netapp.com/Advice_and_Troubleshooting/Data_Storage_Software/ONTAP_OS/How_to_use_the_boot_recovery_LOADER_command_for_installing_ONTAP_for_initial_setup_of_a_system)[始](https://kb.netapp.com/Advice_and_Troubleshooting/Data_Storage_Software/ONTAP_OS/How_to_use_the_boot_recovery_LOADER_command_for_installing_ONTAP_for_initial_setup_of_a_system)[设](https://kb.netapp.com/Advice_and_Troubleshooting/Data_Storage_Software/ONTAP_OS/How_to_use_the_boot_recovery_LOADER_command_for_installing_ONTAP_for_initial_setup_of_a_system)[置](https://kb.netapp.com/Advice_and_Troubleshooting/Data_Storage_Software/ONTAP_OS/How_to_use_the_boot_recovery_LOADER_command_for_installing_ONTAP_for_initial_setup_of_a_system)["](https://kb.netapp.com/Advice_and_Troubleshooting/Data_Storage_Software/ONTAP_OS/How_to_use_the_boot_recovery_LOADER_command_for_installing_ONTAP_for_initial_setup_of_a_system)。

#### 开始之前

- 确认您可以使用系统访问 HTTP 服务器。
- 从 NetApp 支持站点 下载适用于您的系统和正确版本的 ONTAP 所需的系统文件。请参见 ["](#page-70-0)[参考](#page-70-0)[资料](#page-70-0)" 链 接到 NetApp 支持站点 。

关于此任务

如果新控制器上安装的 ONTAP 9 版本与原始控制器上安装的版本不同,则必须通过网络启动这些控制器。安装 每个新控制器后,您可以从 Web 服务器上存储的 ONTAP 9 映像启动系统。然后,您可以将正确的文件下载到 启动介质设备,以供后续系统启动。

- 1. 请参见 ["](#page-70-0)[参考](#page-70-0)[资料](#page-70-0)" 链接到 NetApp 支持站点 \_ 以下载用于执行系统网络启动的文件。
- 2. 【 netboot\_node2\_step2]] 从 NetApp 支持站点的软件下载部分下载相应的 ONTAP 软件, 并将 ontap\_version\_image.tgz 文件存储在可通过 Web 访问的目录中。
- 3. 切换到可通过 Web 访问的目录,并验证所需文件是否可用。
- 4. 您的目录列表应包含 ontap\_version\_image.tgz 。
- 5. 通过选择以下操作之一来配置网络启动连接。

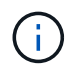

您必须使用管理端口和 IP 作为网络启动连接。请勿使用数据 LIF IP ,否则在执行升级期间可 能会发生数据中断。

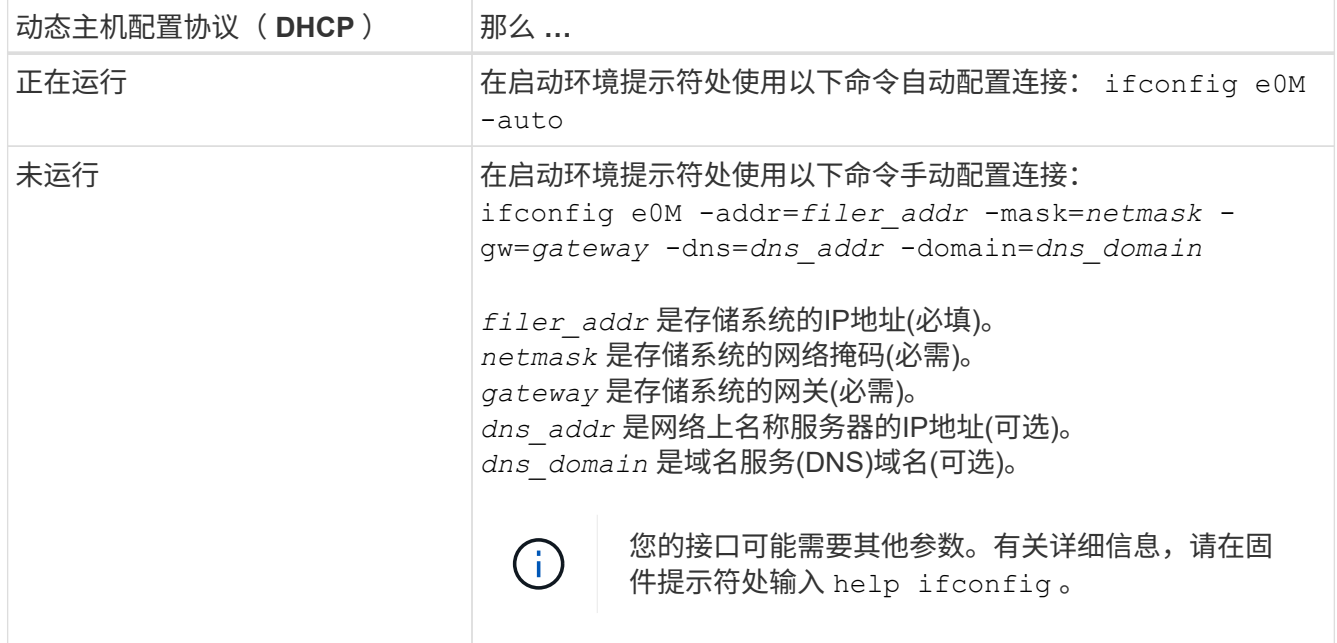

6. 对 node2 执行网络启动:

netboot http://web\_server\_ip/path\_to\_web\_accessible\_directory/netboot/kernel

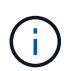

请勿中断启动。

7. 等待替代控制器模块上正在运行的node2启动、并显示启动菜单选项、如以下输出所示:

Please choose one of the following:

- (1) Normal Boot.
- (2) Boot without /etc/rc.
- (3) Change password.
- (4) Clean configuration and initialize all disks.
- (5) Maintenance mode boot.
- (6) Update flash from backup config.
- (7) Install new software first.
- (8) Reboot node.
- (9) Configure Advanced Drive Partitioning.
- (10) Set Onboard Key Manager recovery secrets.
- (11) Configure node for external key management.

Selection (1-11)?

8. 从启动菜单中,选择选项 ` ( 7 ) Install new software first` 。

此菜单选项可下载新的 ONTAP 映像并将其安装到启动设备中。

请忽略以下消息:

This procedure is not supported for Non-Disruptive Upgrade on an HA pair

本说明将适用场景无中断 ONTAP 软件升级,而不是控制器升级。

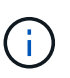

请始终使用 netboot 将新节点更新为所需映像。如果您使用其他方法在新控制器上安装映像, 则可能会安装不正确的映像。此问题描述适用场景所有 ONTAP 版本。netboot操作步骤 与选 项结合使用 (7) Install new software 擦除启动介质并将相同的ONTAP 版本放置在两 个映像分区上。

 $9.$  如果系统提示您继续运行操作步骤,请输入  $_\mathrm{V}$  ,然后在系统提示您输入软件包时,输入 URL:〝 http://web\_server\_ip/path\_to\_web-accessible\_directory/ontap\_version\_image.tgz`

path to the web-accessible directory 应指向下载 ontap version image.tgz 的位置 第 2 步。

10. 完成以下子步骤以重新启动控制器模块:

a. 出现以下提示时,输入 n 以跳过备份恢复:

Do you want to restore the backup configuration now? {y|n}

b. 出现以下提示时,输入  $y$  以重新启动:

The node must be rebooted to start using the newly installed software. Do you want to reboot now? {y|n}

控制器模块重新启动,但停留在启动菜单处,因为启动设备已重新格式化,并且必须还原配置数据。

11. 在提示符处,运行 wipeconfig 命令以清除启动介质上先前的任何配置。

a. 当您看到以下消息时, 问题解答 yes:

This will delete critical system configuration, including cluster membership. Warning: do not run this option on a HA node that has been taken over. Are you sure you want to continue?:

b. 节点将重新启动以完成 wipeconfig, 然后停留在启动菜单处。

- 12. 从启动菜单中选择维护模式 5 ,并在系统提示您继续启动时输入 y 。
- 13. 验证控制器和机箱是否配置为 ha :

ha-config show

以下示例显示了 ha-config show 命令的输出:

Chassis HA configuration: ha Controller HA configuration: ha

14. 如果控制器和机箱未配置为 ha, 请使用以下命令更正配置:

ha-config modify controller ha

ha-config modify chassis ha

15. 暂停节点 2 :

halt

node2 应在 LOADER 提示符处停止。

16. 在node1上、检查系统日期、时间和时区:

dATE

17. 在 node2 上, 在启动环境提示符处使用以下命令检查日期:

s如何选择日期

18. 如有必要,请在 node2 上设置日期:

set date *MM/dd/yyy*

在 node2 上设置相应的 UTC 日期。

19. 在 node2 上, 在启动环境提示符处使用以下命令检查时间:

s时间

20. 如有必要,请在 node2 上设置时间:

set time *hh*:*mm*:*ss*

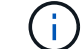

在 node2 上设置相应的 UTC 时间。

21. 在node2上设置配对系统ID:

setenv partner-sysid *node1\_sysid*

对于node2、为 partner-sysid 必须是要升级的节点1的节点。

a. 保存设置:

saveenv

22. 在node2上的LOADER提示符处、验证 partner-sysid 对于node2:

printenv partner-sysid

# 第**6**阶段。使用替代系统模块启动**node2**

# 概述

在第6阶段中、使用升级的系统模块启动node2、并验证升级后的node2安装。如果您使用 的是NetApp卷加密(NVE)、则需要还原密钥管理器配置。您还可以将node1非根聚合 和NAS数据LIF从node1重新定位到升级后的node2、并验证node2上是否存在SAN LIF。

- 1. ["](#page-45-0)[使用替代系统模块](#page-45-0)[启](#page-45-0)[动](#page-45-0)[node2"](#page-45-0)
- 2. ["](#page-51-0)[验证](#page-51-0) [node2](#page-51-0) [安装](#page-51-0)["](#page-51-0)
- 3. ["](#page-55-0)[还原](#page-55-0) [node2](#page-55-0) [上的](#page-55-0) [key-manager](#page-55-0) [配置](#page-55-0)["](#page-55-0)
- 4. ["](#page-55-1)[将非根聚合和](#page-55-1) [NAS](#page-55-1) [数据](#page-55-1) [LIF](#page-55-1) [移](#page-55-1)[回](#page-55-1) [node2"](#page-55-1)

# <span id="page-45-0"></span>使用替代系统模块启动**node2**

包含替代模块的node2现在可启动。通过交换系统模块进行升级只涉及移动控制台和管理 连接。本节介绍了在以下升级配置中使用替代模块启动node2所需的步骤:

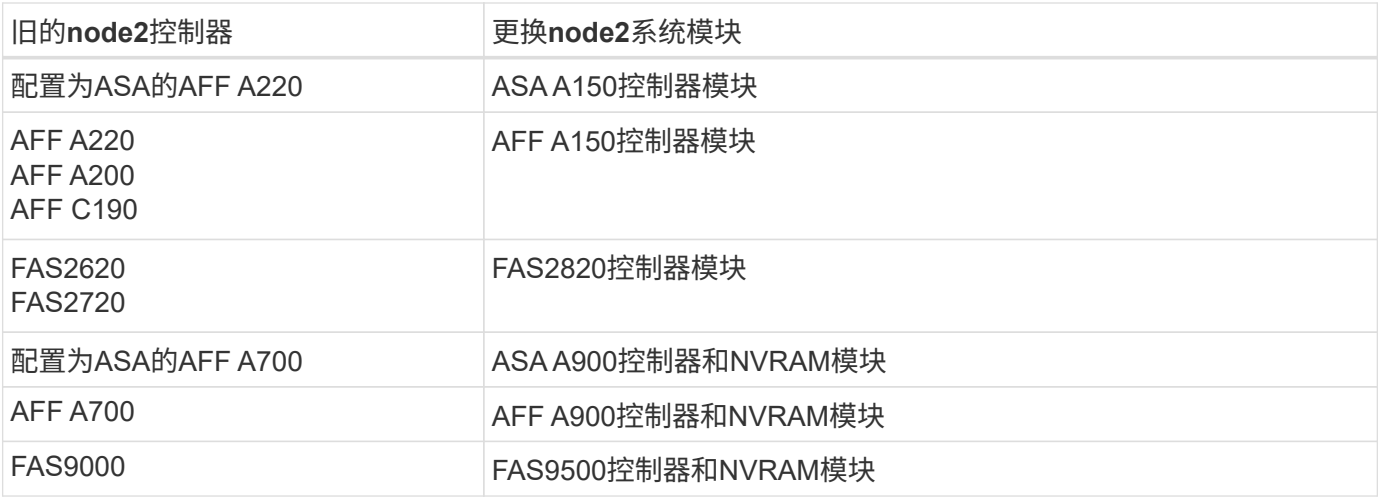

### 步骤

1. 如果您安装了NetApp存储加密(NSE)驱动器、请执行以下步骤。

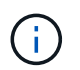

如果您之前尚未在操作步骤 中执行此操作、请参见知识库文章 ["](https://kb.netapp.com/onprem/ontap/Hardware/How_to_tell_if_a_drive_is_FIPS_certified)[如何](https://kb.netapp.com/onprem/ontap/Hardware/How_to_tell_if_a_drive_is_FIPS_certified)[判](https://kb.netapp.com/onprem/ontap/Hardware/How_to_tell_if_a_drive_is_FIPS_certified)[断](https://kb.netapp.com/onprem/ontap/Hardware/How_to_tell_if_a_drive_is_FIPS_certified)[驱](https://kb.netapp.com/onprem/ontap/Hardware/How_to_tell_if_a_drive_is_FIPS_certified)[动器是](https://kb.netapp.com/onprem/ontap/Hardware/How_to_tell_if_a_drive_is_FIPS_certified)[否](https://kb.netapp.com/onprem/ontap/Hardware/How_to_tell_if_a_drive_is_FIPS_certified)[已](https://kb.netapp.com/onprem/ontap/Hardware/How_to_tell_if_a_drive_is_FIPS_certified)[通](https://kb.netapp.com/onprem/ontap/Hardware/How_to_tell_if_a_drive_is_FIPS_certified) [过](https://kb.netapp.com/onprem/ontap/Hardware/How_to_tell_if_a_drive_is_FIPS_certified)[FIPS](https://kb.netapp.com/onprem/ontap/Hardware/How_to_tell_if_a_drive_is_FIPS_certified)[认](https://kb.netapp.com/onprem/ontap/Hardware/How_to_tell_if_a_drive_is_FIPS_certified)[证](https://kb.netapp.com/onprem/ontap/Hardware/How_to_tell_if_a_drive_is_FIPS_certified)["](https://kb.netapp.com/onprem/ontap/Hardware/How_to_tell_if_a_drive_is_FIPS_certified) 确定正在使用的自加密驱动器的类型。

a. 设置 bootarg.storageencryption.support to true 或 false:

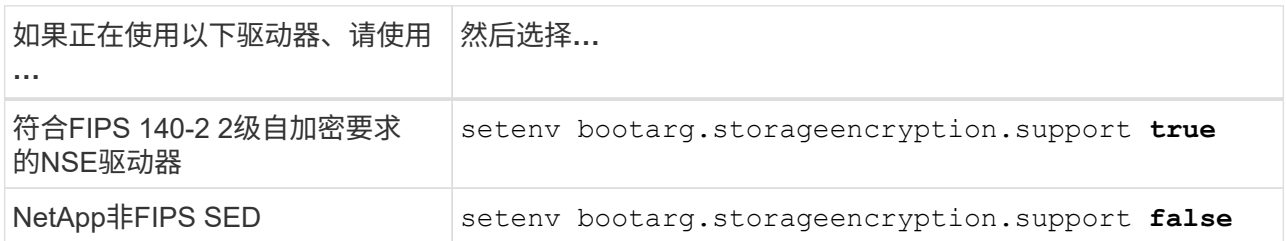

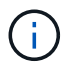

不能在同一节点或HA对上混用FIPS驱动器和其他类型的驱动器。您可以在同一节点或HA 对上混用SED和非加密驱动器。

b. 转到专用启动菜单并选择选项 (10) Set Onboard Key Manager recovery secrets。

输入先前记录的操作步骤 密码短语和备份信息。请参见 ["](#page-12-0)[使用板](#page-12-0)[载密钥](#page-12-0)[管理器管理存储](#page-12-0)[加密](#page-12-0)["](#page-12-0)。

2. 将节点启动至启动菜单:

boot\_ontap 菜单

3. 输入"22/7"并选择隐藏选项、将旧的node2磁盘重新分配给替代node2 boot after controller replacement 节点停留在启动菜单处。

经过短暂延迟后、系统将提示您输入要替换的节点的名称。如果存在共享磁盘(也称为高级磁盘分 区(Advanced Disk Partitioning、ADP)或分区磁盘)、系统将提示您输入HA配对节点的节点名称。

这些提示可能会被埋在控制台消息中。如果未输入节点名称或输入的名称不正确、系统将提示您重新输入此 名称。

如果`localhost: disk.encryptNoSupport: aler]: 检测到FIPS认证的加密驱动器`和、或`、则 执行以下步骤: localhost: diskown.errorDuringIO: error]: disk` error 3 (disk failed) on disk error occur、则执行以下步骤:

- a. 在LOADER提示符处暂停节点。
- b. 检查并重置中所述的存储加密启动目标 第 1 步。
- c. 在LOADER提示符处、启动:

boot\_ontap

您可以使用以下示例作为参考:

 $\left(\mathbf{i}\right)$ 

```
LOADER-A> boot_ontap menu
.
.
<output truncated>
.
All rights reserved.
*******************************
\star * \star* Press Ctrl-C for Boot Menu. *
\star * \star*******************************
.
<output truncated>
.
Please choose one of the following:
(1) Normal Boot.
(2) Boot without /etc/rc.
(3) Change password.
(4) Clean configuration and initialize all disks.
(5) Maintenance mode boot.
(6) Update flash from backup config.
(7) Install new software first.
(8) Reboot node.
(9) Configure Advanced Drive Partitioning.
(10) Set Onboard Key Manager recovery secrets.
(11) Configure node for external key management.
Selection (1-11)? 22/7
(22/7) Print this secret List
(25/6) Force boot with multiple filesystem
disks missing.
(25/7) Boot w/ disk labels forced to clean.
(29/7) Bypass media errors.
(44/4a) Zero disks if needed and create new
flexible root volume.
(44/7) Assign all disks, Initialize all
disks as SPARE, write DDR labels
.
.
<output truncated>
.
.
(wipeconfig) Clean all configuration on boot
```

```
device
(boot after controller replacement) Boot after controller upgrade
(boot after mcc transition) Boot after MCC transition
(9a) Unpartition all disks and remove
their ownership information.
(9b) Clean configuration and
initialize node with partitioned disks.
(9c) Clean configuration and
initialize node with whole disks.
(9d) Reboot the node.
(9e) Return to main boot menu.
The boot device has changed. System configuration information could
be lost. Use option (6) to restore the system configuration, or
option (4) to initialize all disks and setup a new system.
Normal Boot is prohibited.
Please choose one of the following:
(1) Normal Boot.
(2) Boot without /etc/rc.
(3) Change password.
(4) Clean configuration and initialize all disks.
(5) Maintenance mode boot.
(6) Update flash from backup config.
(7) Install new software first.
(8) Reboot node.
(9) Configure Advanced Drive Partitioning.
(10) Set Onboard Key Manager recovery secrets.
(11) Configure node for external key management.
Selection (1-11)? boot after controller replacement
This will replace all flash-based configuration with the last backup
to disks. Are you sure you want to continue?: yes
.
.
<output truncated>
.
.
Controller Replacement: Provide name of the node you would like to
replace:<nodename of the node being replaced>
Changing sysid of node node1 disks.
Fetched sanown old owner sysid = 536940063 and calculated old sys id
```

```
= 536940063Partner sysid = 4294967295, owner sysid = 536940063
.
.
<output truncated>
.
.
varfs backup restore: restore using /mroot/etc/varfs.tgz
varfs backup restore: attempting to restore /var/kmip to the boot
device
varfs backup restore: failed to restore /var/kmip to the boot device
varfs backup restore: attempting to restore env file to the boot
device
varfs backup restore: successfully restored env file to the boot
device wrote key file "/tmp/rndc.key"
varfs backup restore: timeout waiting for login
varfs backup restore: Rebooting to load the new varfs
Terminated
<node reboots>
System rebooting...
.
.
Restoring env file from boot media...
copy env file: scenario = head upgrade
Successfully restored env file from boot media...
Rebooting to load the restored env file...
.
System rebooting...
.
.
.
<output truncated>
.
.
.
.
WARNING: System ID mismatch. This usually occurs when replacing a
boot device or NVRAM cards!
Override system ID? {y|n} y
.
.
.
.
Login:
```
上述示例中显示的系统 ID 是示例 ID 。要升级的节点的实际系统 ID 将不同。

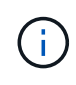

在提示符和登录提示符处输入节点名称之间,节点会重新启动几次以还原环境变量,更新系 统中卡上的固件以及进行其他 ONTAP 更新。

# <span id="page-51-0"></span>验证 **node2** 安装

您必须使用替代系统模块验证node2安装。由于物理端口不变、您无需将物理端口从旧节 点2映射到替换节点2。

关于此任务

使用替代系统模块启动node1后、您需要验证其是否已正确安装。您必须等待node2加入仲裁、然后恢复控制器 更换操作。

此时,在操作步骤中,操作将暂停,而 node2 加入仲裁。

#### 步骤

1. 验证 node2 是否已加入仲裁:

cluster show -node node2 -fields health

health 字段的输出应为 true 。

2. 确认 node2 与 node1 属于同一集群,并且运行状况良好:

cluster show

3. 切换到高级权限模式:

set advanced

4. 检查控制器更换操作的状态,并验证其是否处于暂停状态以及在 node2 暂停之前的状态,以便执行安装新控 制器和移动缆线的物理任务:

ssystem controller replace show

s系统控制器更换 show-details

5. 恢复控制器更换操作:

s系统控制器更换恢复

6. 控制器更换操作将暂停以进行干预,并显示以下消息:

Cluster::\*> system controller replace show Node Status Error-Action ------------ ------------------------ ------------------------------------ Node2 Paused-for-intervention Follow the instructions given in Step Details Node1 None Step Details: -------------------------------------------- To complete the Network Reachability task, the ONTAP network configuration must be manually adjusted to match the new physical network configuration of the hardware. This includes: 1. Re-create the interface group, if needed, before restoring VLANs. For detailed commands and instructions, refer to the "Re-creating VLANs, ifgrps, and broadcast domains" section of the upgrade controller hardware guide for the ONTAP version running on the new controllers. 2. Run the command "cluster controller-replacement network displacedvlans show" to check if any VLAN is displaced. 3. If any VLAN is displaced, run the command "cluster controllerreplacement network displaced-vlans restore" to restore the VLAN on the desired port. 2 entries were displayed.

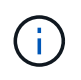

在此操作步骤 中, *re-creating VLANs* , *ifgrp* 和 *broadcast domains\_section* 已重命名为 *\_Restore node2* 上的网络配置。

7. 在控制器更换处于暂停状态的情况下,继续执行 [还原](#page-52-0) [node2](#page-52-0) [上的](#page-52-0)[网络](#page-52-0)[配置。](#page-52-0)

### <span id="page-52-0"></span>还原 **node2** 上的网络配置

确认 node2 处于仲裁状态并可与 node1 通信后,请确认 node2 上显示了 node1 的 VLAN ,接口组和广播域。 此外,验证是否已在其正确的广播域中配置所有 node2 网络端口。

#### 关于此任务

有关创建和重新创建 VLAN ,接口组和广播域的详细信息,请参见 ["](#page-70-0)[参考](#page-70-0)[资料](#page-70-0)["](#page-70-0) 链接到 *Network Management* 内 容。

#### 步骤

1. 列出已升级的节点 2 上的所有物理端口:

network port show -node node2

此时将显示节点上的所有物理网络端口, VLAN 端口和接口组端口。在此输出中,您可以看到 ONTAP 已 将任何物理端口移至 集群 广播域。您可以使用此输出来帮助确定应将哪些端口用作接口组成员端口, VLAN 基本端口或用于托管 LIF 的独立物理端口。

2. 列出集群上的广播域:

network port broadcast-domain show

3. 列出节点 2 上所有端口的网络端口可访问性:

network port reachability show -node node2

您应看到类似于以下示例的输出。端口和广播名称会有所不同。

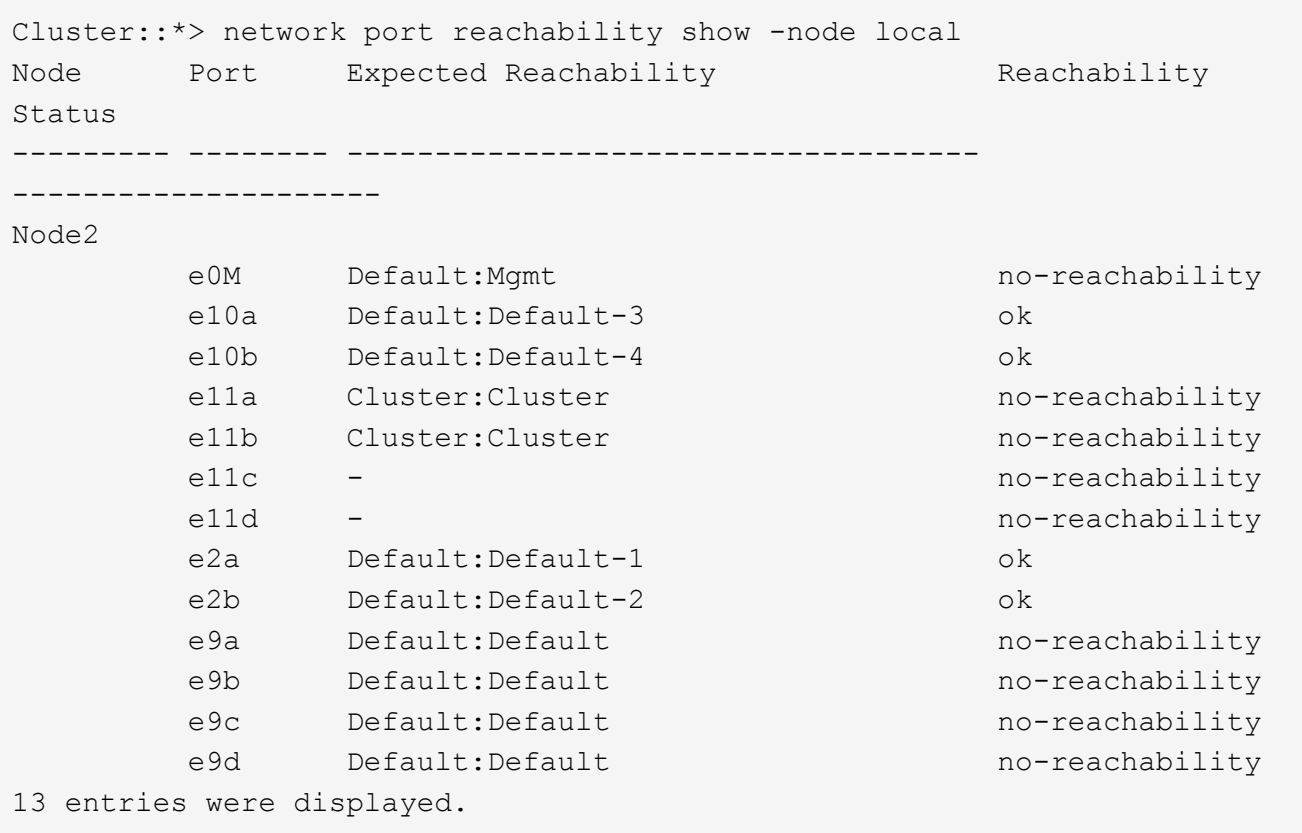

在上述示例中, node2 已在更换控制器后启动并加入仲裁。它具有多个不可访问的端口,并且正在等待可访 问性扫描。

<span id="page-53-0"></span>4. 使用以下命令按以下顺序修复 node2 上每个端口的可访问性状态不是 ok 的可访问性:

network port reachability repair -node *node\_name*-port *port\_name*

- a. 物理端口
- b. VLAN 端口

您应看到类似于以下示例的输出:

Cluster ::> reachability repair -node node2 -port e9d

Warning: Repairing port "node2:e9d" may cause it to move into a different broadcast domain, which can cause LIFs to be re-homed away from the port. Are you sure you want to continue?  $\{y|n\}$ :

对于可访问性状态可能与当前所在广播域的可访问性状态不同的端口,应显示警告消息,如上例所示。根据 需要查看端口和问题解答 y 或 n 的连接。

验证所有物理端口是否具有预期可访问性:

网络端口可访问性显示

在执行可访问性修复时, ONTAP 会尝试将端口放置在正确的广播域中。但是,如果无法确定某个端口的可 访问性,并且该端口不属于任何现有广播域,则 ONTAP 将为这些端口创建新的广播域。

5. 验证端口可访问性:

# 网络端口可访问性显示

如果所有端口均已正确配置并添加到正确的广播域中,则 network port reachability show 命令应 将所有已连接端口的可访问性状态报告为 ok ,对于无物理连接的端口,此状态报告为 no-reachability 。如果任何端口报告的状态不是这两个端口,请按照中的说明执行可访问性修复并在其广播域中添加或删除 端口 [第](#page-53-0) [4](#page-53-0) [步。](#page-53-0)

6. 验证所有端口是否均已置于广播域中:

network port show

7. 验证广播域中的所有端口是否配置了正确的最大传输单元( MTU):

network port broadcast-domain show

- 8. 使用以下步骤还原 LIF 主端口,指定需要还原的 Vserver 和 LIF 主端口(如果有):
	- a. 列出所有已替换的 LIF :

displaced interface show

b. 还原 LIF 主节点和主端口:

displaced interface restore-home-node -node *node\_name*-vserver *vserver\_name* -lif-name *LIF\_name*

9. 验证所有 LIF 是否都具有主端口且已由管理员启动:

network interface show -fields home-port , status-admin

# <span id="page-55-0"></span>还原 **node2** 上的 **key-manager** 配置

如果使用NetApp聚合加密(NAE)或NetApp卷加密(NVE)对要升级的系统上的卷进行加密、 则加密配置必须同步到新节点。如果不重新同步key-manager、则在使用ARL将node2聚合 从已升级的node1重新定位到已升级的node2时、可能会发生故障、因为node2没有使加密 卷和聚合联机所需的加密密钥。

关于此任务

执行以下步骤,将加密配置同步到新节点:

## 步骤

1. 从node2运行以下命令:

```
sSecurity key-manager 板载同步
```
2. 在重新定位数据聚合之前、请验证node2上的SVM-KEK密钥是否已还原为"true":

```
::> security key-manager key query -node node2 -fields restored -key
-type SVM-KEK
```
示例

```
::> security key-manager key query -node node2 -fields restored -key
-type SVM-KEK
node vserver key-server key-id
restored
-------- --------- ----------- ---------------------------------------
--------
node2 svm1 "" 00000000000000000200000000000a008a81976
true
                                2190178f9350e071fbb90f00000000000000000
```
# <span id="page-55-1"></span>将非根聚合和 **NAS** 数据 **LIF** 移回 **node2**

在验证node2上的网络配置之后、以及在将聚合从node1重新定位到node2之前、您需要验 证node1上当前属于node2的NAS数据生命周期是否已从node1重新定位到node2。此外、 还必须验证node2上是否存在SAN SIFs。

关于此任务

在升级操作步骤期间,远程 LIF 处理 SAN LUN 的流量。升级期间,集群或服务运行状况无需移动 SAN LIF 。 除非需要将 SAN LIF 映射到新端口,否则不会移动这些 LIF 。使 node2 联机后,您必须验证 LIF 是否运行正常 并位于相应的端口上。

1. 恢复重新定位操作:

### s系统控制器更换恢复

系统将执行以下任务:

- 集群仲裁检查
- 系统 ID 检查
- 映像版本检查
- 目标平台检查
- 网络可访问性检查

此操作将在网络可访问性检查的此阶段暂停。

2. 恢复重新定位操作:

### s系统控制器更换恢复

系统将执行以下检查:

- 集群运行状况检查
- 集群 LIF 状态检查

执行这些检查后、系统会将非根聚合和NAS数据RIFs重新定位回node2、而node2现在正在替代控制器上运 行。

资源重新定位完成后,控制器更换操作将暂停。

- 3. 检查聚合重新定位和 NAS 数据 LIF 移动操作的状态:
	- s系统控制器更换 show-details

如果控制器更换操作步骤已暂停,请检查并更正错误(如果有),然后选择问题描述 reume 继续操作。

4. 如有必要,还原和还原任何已替换的 LIF 。列出所有已替换的 LIF :

cluster controller-replacement network placed-interface show

如果已替换任何 LIF, 请将主节点还原回 node2:

cluster controller-replacement network placed-interface restore-home-node

5. 恢复此操作以提示系统执行所需的后检查:

# s系统控制器更换恢复

系统将执行以下后检查:

◦ 集群仲裁检查

- 集群运行状况检查
- 聚合重建检查
- 聚合状态检查
- 磁盘状态检查
- 集群 LIF 状态检查
- 卷检查

# 第 **7** 阶段。完成升级

概述

在第7阶段、您需要确认新节点设置正确、如果新节点启用了加密、则需要配置和设置存储 加密或NetApp卷加密。您还应停用旧节点并恢复SnapMirror操作。

## 步骤

- 1. ["](#page-57-0)[使用](#page-57-0) [KMIP](#page-57-0) [服务器管理](#page-57-0)[身份验证](#page-57-0)["](#page-57-0)
- 2. ["](#page-58-0)[确认新控制器](#page-58-0)[设](#page-58-0)[置正确](#page-58-0)["](#page-58-0)
- 3. ["](#page-60-0)[在新控制器模块上](#page-60-0)[设](#page-60-0)[置存储](#page-60-0)[加密](#page-60-0)["](#page-60-0)
- 4. ["](#page-61-0)[在新控制器模块上](#page-61-0)[设](#page-61-0)[置](#page-61-0)[NetApp](#page-61-0)[卷](#page-61-0)[或聚合](#page-61-0)[加密](#page-61-0)["](#page-61-0)
- 5. ["](#page-63-0)[停](#page-63-0)[用旧系统](#page-63-0)["](#page-63-0)
- 6. ["](#page-63-1)[恢](#page-63-1)[复](#page-63-1) [SnapMirror](#page-63-1) [操作](#page-63-1)["](#page-63-1)

# <span id="page-57-0"></span>使用 **KMIP** 服务器管理身份验证

从 ONTAP 9.10.1 开始,您可以使用密钥管理互操作性协议(Key Management Interoperability Protocol, KMIP)服务器管理身份验证密钥。

## 步骤

1. 添加新控制器:

## s安全密钥管理器外部启用

2. 添加密钥管理器:

```
security key-manager external add-servers -key-servers
key_management_server_ip_address
```
3. 验证密钥管理服务器是否已配置且可供集群中的所有节点使用:

s安全密钥管理器外部 show-status

# 4. 将所有链接的密钥管理服务器中的身份验证密钥还原到新节点:

sSecurity key-manager external restore -node *new\_controller\_name*

# <span id="page-58-0"></span>确认新控制器设置正确

要确认设置是否正确、请验证是否已启用HA对。您还需要验证node1和node2是否可以访 问彼此的存储、并且它们都不拥有属于集群中其他节点的数据生命周期。此外、您还需要 验证所有数据聚合是否位于其正确的主节点上、以及两个节点的卷是否联机。如果其中一 个新节点具有统一目标适配器,则必须还原任何端口配置,并且可能需要更改此适配器的 使用。

步骤

- 1. 在对 node2 执行后检之后,将为 node2 集群启用存储故障转移和集群 HA 对。操作完成后,两个节点均显 示为已完成,系统将执行一些清理操作。
- 2. 验证是否已启用存储故障转移:

## s存储故障转移显示

以下示例显示了启用存储故障转移时命令的输出:

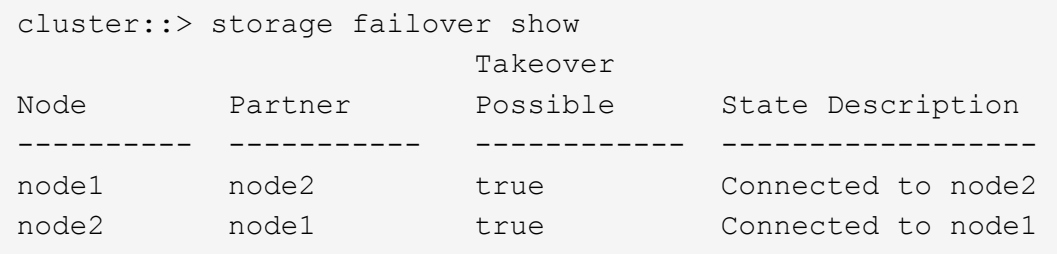

3. 使用以下命令并检查输出,验证 node1 和 node2 是否属于同一集群:

cluster show

4. 使用以下命令并检查输出,验证 node1 和 node2 是否可以访问彼此的存储:

storage failover show -fields local-missing-disks , partner-missing-disks

5. 使用以下命令并检查输出,验证 node1 和 node2 均不拥有集群中其他节点拥有的主数据 LIF :

network interface show

如果 node1 或 node2 均不拥有集群中其他节点拥有的主数据 LIF ,请将数据 LIF 还原到其主所有者:

#### 网络接口还原

6. 验证聚合是否属于其各自的主节点。

storage aggregate show -owner-name *node1*

storage aggregate show -owner-name *node2*

7. 确定是否有任何卷脱机:

volume show -node *node1*-state offline

volume show -node *node2*-state offline

8. 如果任何卷处于脱机状态,请将其与您在部分中捕获的脱机卷列表进行比较 ["](#page-8-0)[准备要升级的节点](#page-8-0)["](#page-8-0),并根据需 要使用以下命令使每个卷的任何脱机卷联机一次:

volume online -vserver *vserver\_name*-volume *volume\_name*

9. 对每个节点使用以下命令,为新节点安装新许可证:

ssystem license add -license-code *license\_code*、*license\_code*、*license\_code…*

license-code 参数接受一个包含 28 个大写字母字符密钥的列表。您可以一次添加一个许可证,也可以一次 添加多个许可证,并以逗号分隔每个许可证密钥。

10. 使用以下命令之一从原始节点中删除所有旧许可证:

ssystem license clean-up -unused -expired

ssystem license delete -serial -number *node serial number*-package *licensable\_package*

◦ 删除所有已过期的许可证:

ssystem license clean-up -expired

◦ 删除所有未使用的许可证:

ssystem license clean-up -unused

◦ 在节点上使用以下命令从集群中删除特定许可证:

ssystem license delete -serial -number *node1\_serial \_number*-package \*``ssystem license delete -serial -number *node2\_serial \_number*-package \*

此时将显示以下输出:

```
Warning: The following licenses will be removed:
<list of each installed package>
Do you want to continue? {y|n}: y
```
输入 y 删除所有软件包。

11. 使用以下命令并检查其输出,以验证是否已正确安装许可证:

s系统许可证显示

您可以将输出与中捕获的输出进行比较 ["](#page-8-0)[准备要升级的节点](#page-8-0)["](#page-8-0) 部分。

12. 【unset\_maxwait】如果在配置中使用自加密驱动器且您已设置 kmip.init.maxwait 变量设置为 off (例 如、在带有替代系统模块的 Boot node2中、 ["](#page-45-0)[第](#page-45-0) [1](#page-45-0) [步](#page-45-0)["\)](#page-45-0)、您必须取消设置变量:

set diag; systemshell -node *node name*-command sudo kenv -u -p kmip.init.maxwait

13. 在两个节点上使用以下命令配置 SP :

ssystem service-processor network modify -node *node\_name*

请参见 ["](#page-70-0)[参考](#page-70-0)[资料](#page-70-0)" 链接到 ONTAP s管理参考 以了解 SP 的相关信息, 以及 SP 9 命令: 手册页参考 以了解有关 system service-processor network modify 命令的详细信息。

14. 如果要在新节点上设置无交换机集群,请参见 ["](#page-70-0)[参考](#page-70-0)[资料](#page-70-0)["](#page-70-0) 要链接到 *NetApp* 支持站点 *\_* 并按照 *\_switchover to a two-node switchless cluster* 中的说明进行操作。

完成后

如果在 node1 和 node2 上启用了存储加密,请完成此部分 ["](#page-60-0)[在新控制器模块上](#page-60-0)[设](#page-60-0)[置存储](#page-60-0)[加密](#page-60-0)"。否则,请完成部 分 ["](#page-63-0)[停](#page-63-0)[用旧系统](#page-63-0)["](#page-63-0)。

# <span id="page-60-0"></span>在新控制器模块上设置存储加密

如果更换的控制器或新控制器的 HA 配对项使用存储加密,则必须为新控制器模块配置存 储加密,包括安装 SSL 证书和设置密钥管理服务器。

关于此任务

此操作步骤包含对新控制器模块执行的步骤。您必须在正确的节点上输入命令。

步骤

1. 验证密钥管理服务器是否仍可用,其状态及其身份验证密钥信息:

s安全密钥管理器外部 show-status

s安全密钥管理器板载 show-backup

- 2. 将上一步中列出的密钥管理服务器添加到新控制器的密钥管理服务器列表中。
	- a. 添加密钥管理服务器:

security key-manager external add-servers -key-servers *key\_management\_server\_ip\_address*

- b. 对列出的每个密钥管理服务器重复上述步骤。您最多可以链接四个密钥管理服务器。
- c. 验证是否已成功添加密钥管理服务器:

security key-manager external show

3. 在新控制器模块上,运行密钥管理设置向导以设置和安装密钥管理服务器。

您必须安装与现有控制器模块上安装的密钥管理服务器相同的密钥管理服务器。

a. 在新节点上启动密钥管理服务器设置向导:

# s安全密钥管理器外部启用

- b. 完成向导中的步骤以配置密钥管理服务器。
- 4. 将所有链接的密钥管理服务器中的身份验证密钥还原到新节点:

sSecurity key-manager external restore -node *new\_controller\_name*

<span id="page-61-0"></span>在新控制器模块上设置**NetApp**卷或聚合加密

如果新控制器的已更换控制器或高可用性(HA)配对系统使用NetApp卷加密(NVE)或NetApp 聚合加密(NAE)、则必须为NVE或NAE配置新控制器模块。

关于此任务

此操作步骤包含对新控制器模块执行的步骤。您必须在正确的节点上输入命令。

## 板载密钥管理器

使用板载密钥管理器配置NVE或NAE。

步骤

1. 将所有链接的密钥管理服务器中的身份验证密钥还原到新节点:

sSecurity key-manager 板载同步

外部密钥管理

使用外部密钥管理配置NVE或NAE。

步骤

1. 验证密钥管理服务器是否仍可用,其状态及其身份验证密钥信息:

sSecurity key-manager key query -node node

- 2. 将上一步中列出的密钥管理服务器添加到新控制器的密钥管理服务器列表中:
	- a. 添加密钥管理服务器:

security key-manager external add-servers -key-servers *key\_management\_server\_ip\_address*

- b. 对列出的每个密钥管理服务器重复上述步骤。您最多可以链接四个密钥管理服务器。
- c. 验证是否已成功添加密钥管理服务器:

security key-manager external show

3. 在新控制器模块上,运行密钥管理设置向导以设置和安装密钥管理服务器。

您必须安装与现有控制器模块上安装的密钥管理服务器相同的密钥管理服务器。

a. 在新节点上启动密钥管理服务器设置向导:

## s安全密钥管理器外部启用

b. 完成向导中的步骤以配置密钥管理服务器。

4. 将所有链接的密钥管理服务器中的身份验证密钥还原到新节点:

## s安全密钥管理器外部还原

此命令需要OKM密码短语

有关详细信息、请参见知识库文章 ["](https://kb.netapp.com/onprem/ontap/dm/Encryption/How_to_restore_external_key_manager_server_configuration_from_the_ONTAP_boot_menu)[如何从](https://kb.netapp.com/onprem/ontap/dm/Encryption/How_to_restore_external_key_manager_server_configuration_from_the_ONTAP_boot_menu)[ONTAP](https://kb.netapp.com/onprem/ontap/dm/Encryption/How_to_restore_external_key_manager_server_configuration_from_the_ONTAP_boot_menu) [启](https://kb.netapp.com/onprem/ontap/dm/Encryption/How_to_restore_external_key_manager_server_configuration_from_the_ONTAP_boot_menu)[动](https://kb.netapp.com/onprem/ontap/dm/Encryption/How_to_restore_external_key_manager_server_configuration_from_the_ONTAP_boot_menu)[菜](https://kb.netapp.com/onprem/ontap/dm/Encryption/How_to_restore_external_key_manager_server_configuration_from_the_ONTAP_boot_menu)[单](https://kb.netapp.com/onprem/ontap/dm/Encryption/How_to_restore_external_key_manager_server_configuration_from_the_ONTAP_boot_menu)[还原](https://kb.netapp.com/onprem/ontap/dm/Encryption/How_to_restore_external_key_manager_server_configuration_from_the_ONTAP_boot_menu)[外部密钥](https://kb.netapp.com/onprem/ontap/dm/Encryption/How_to_restore_external_key_manager_server_configuration_from_the_ONTAP_boot_menu)[管理器服务器配置](https://kb.netapp.com/onprem/ontap/dm/Encryption/How_to_restore_external_key_manager_server_configuration_from_the_ONTAP_boot_menu)["](https://kb.netapp.com/onprem/ontap/dm/Encryption/How_to_restore_external_key_manager_server_configuration_from_the_ONTAP_boot_menu)。

完成后

检查是否有任何卷因身份验证密钥不可用或无法访问 EKM 服务器而脱机。使用 volume online 命令将这些卷

恢复联机。

完成后

检查是否有任何卷因身份验证密钥不可用或无法访问外部密钥管理服务器而脱机。使用 volume online 命令 将这些卷恢复联机。

<span id="page-63-0"></span>停用旧系统

升级后,您可以通过 NetApp 支持站点停用旧系统。停用系统会告知 NetApp 系统不再运 行,并将其从支持数据库中删除。

步骤

- 1. 请参见 ["](#page-70-0)[参考](#page-70-0)[资料](#page-70-0)" 链接到 NetApp 支持站点 井登录。
- 2. 从菜单中选择 \* 产品 > 我的产品 \* 。
- 3. 在 \* 查看已安装系统 \* 页面上, 选择要用于显示系统信息的 \* 选择条件 \* 。

您可以选择以下选项之一来查找您的系统:

◦ 序列号(位于设备背面)

◦ " 我的位置 " 的序列号

4. 选择 \* 执行! \*

下表显示了集群信息,包括序列号。

5. 在表中找到集群,然后从产品工具集下拉菜单中选择 \* 停用此系统 \* 。

# <span id="page-63-1"></span>恢复 **SnapMirror** 操作

您可以恢复升级前暂停的 SnapMirror 传输,并恢复 SnapMirror 关系。升级完成后,更新 将按计划进行。

## 步骤

1. 验证目标上的 SnapMirror 状态:

snapmirror show

2. 恢复 SnapMirror 关系:

snapmirror resume -destination-vserver *vserver* name

# 故障排除

# 故障排除

升级节点对时可能会遇到故障。节点可能会崩溃,聚合可能无法重新定位或 LIF 可能无法 迁移。故障的发生原因及其解决方案取决于升级操作步骤期间发生故障的时间。

请参见一节中描述操作步骤不同阶段的表 ["ARL](#page-5-0) [升级概述](#page-5-0)["](#page-5-0)。有关可能发生的故障的信息按操作步骤的阶段列 出。

聚合重新定位失败

在升级期间,聚合重新定位( ARL )可能会在不同点失败。

#### 检查聚合重新定位失败

在操作步骤期间, ARL 可能会在第 2 阶段,第 3 阶段或第 5 阶段失败。

步骤

1. 输入以下命令并检查输出:

## s存储聚合重新定位显示

storage aggregate relocation show 命令可显示哪些聚合已成功重新定位,哪些聚合未成功重新定 位以及故障原因。

- 2. 检查控制台是否存在任何 EMS 消息。
- 3. 执行以下操作之一:
	- 根据 storage aggregate relocation show 命令的输出以及 EMS 消息的输出,采取适当的更正 操作。
	- 使用 storage aggregate relocation start 命令的 override-vetoes <sup>选</sup>项或 overridedestination-checks 选项强制重新定位聚合。

有关 storage aggregate relocation start , override-vetoes 和 override-destination-checks 选项的详细信息,请参见 ["](#page-70-0)[参考](#page-70-0)[资料](#page-70-0)" 链接到 \_Microsoft ONTAP 9 命令: 手册页参 考 。

升级完成后, **node1** 上的聚合将归 **node2** 所有

升级操作步骤结束时, node1 应为聚合的新主节点,而这些聚合最初将 node1 作为主节点。您可以在升级后重 新定位它们。

关于此任务

在以下情况下,聚合可能无法正确重新定位,也就是说,它们的主节点可能为 node2 ,而不是 node1 :

• 在第 3 阶段,聚合从 node2 重新定位到 node1 。

要重新定位的某些聚合的主节点为 node1 。例如,此类聚合可以称为 aggr\_node\_1 。如果 aggr\_node\_1 的 重新定位在第 3 阶段失败,并且无法强制重新定位,则聚合将留在 node2 上。

• 在第4阶段之后、使用新系统模块更换node2。

更换 node2 后, aggr\_node\_1 将联机,并将 node1 作为其主节点,而不是 node2 。

在启用存储故障转移后,您可以通过完成以下步骤在第 6 阶段后修复不正确的所有权问题:

1. 获取聚合列表:

storage aggregate show -nodes *node2*-is-home true

要确定未正确重新定位的聚合,请参阅在一节中获取的主所有者为 node1 的聚合列表 ["](#page-8-0)[准备要升级的节点](#page-8-0)["](#page-8-0) 并将其与上述命令的输出进行比较。

- 2. 将步骤 1 的输出与您在一节中为 node1 捕获的输出进行比较 ["](#page-8-0)[准备要升级的节点](#page-8-0)["](#page-8-0) 并记下未正确重新定位的 所有聚合。
- 3. 重新定位节点 2 上遗留的聚合:

s存储聚合重新定位start -node *node2*-aggr *aggr\_node\_1*-destination *node1*

在此重新定位期间,请勿使用 -nt-controller-upgrade 参数。

4. 验证 node1 现在是否为聚合的主所有者:

storage aggregate show -aggregate *aggr1*、*aggr2*、*aggr3…*-fields home-name

`*aggr1*、*aggr2*、*aggr3…*`是将node1作为原始主所有者的聚合列表。

如果聚合的主所有者不是 node1 , 则可以使用步骤 3 中的相同重新定位命令将其重新定位到 node1 。

**重新启动,崩溃或重新启动** 

在升级的不同阶段,系统可能会崩溃—重新启动,崩溃或重新启动。

这些问题的解决方案取决于它们发生的时间。

在预检查阶段重新启动,崩溃或重新启动

在 **HA** 对的预检查阶段仍处于启用状态之前,节点 **1** 或节点 **2** 崩溃

如果 node1 或 node2 在预检查阶段之前崩溃,则尚未重新定位任何聚合,并且 HA 对配置仍处于启用状态。

### 关于此任务

接管和交还可以正常进行。

步骤

1. 检查控制台是否存在系统可能已发出的 EMS 消息,并采取建议的更正操作。

2. 继续执行节点对升级操作步骤。

在第一个资源释放阶段重新启动,崩溃或重新启动

在 **HA** 对仍处于启用状态的情况下,节点 **1** 在第一个资源释放阶段崩溃

部分或所有聚合已从 node1 重新定位到 node2 ,并且 HA 对仍处于启用状态。node2 接管 node1 的根卷以及未 重新定位的任何非根聚合。

## 关于此任务

## 重新定位的聚合的所有权与因主所有者未发生更改而被接管的非根聚合的所有权相同。

当 node1 进入 Waiting for giveback 状态时, node2 将交还所有 node1 非根聚合。

#### 步骤

- 1. 启动 node1 后, node1 的所有非根聚合均已移回 node1 。您必须手动将聚合从node1重新定位到node2 :storage aggregate relocation start -node node1 -destination node2 -aggregate -list \*-ndocontroller-upgrade true
- 2. 继续执行节点对升级操作步骤。

在禁用 **HA** 对的情况下, **Node1** 在第一个资源释放阶段崩溃

Node2 不会接管,但它仍从所有非根聚合提供数据。

#### 步骤

- 1. 启动 node1 。
- 2. 继续执行节点对升级操作步骤。

在 **HA** 对仍处于启用状态的情况下,节点 **2** 在第一个资源释放阶段失败

node1 已将其部分或全部聚合重新定位到 node2 。已启用 HA 对。

关于此任务

node1 接管 node2 的所有聚合以及它已重新定位到 node2 的任何自身聚合。node2 启动时,聚合重新定位将自 动完成。

#### 步骤

- 1. 启动 node2 。
- 2. 继续执行节点对升级操作步骤。

在第一个资源释放阶段以及禁用 **HA** 对之后, **Node2** 会崩溃

Node1 不接管。

#### 步骤

1. 启动 node2 。

在 node2 启动期间,所有聚合都会发生客户端中断。

2. 继续执行其余节点对升级操作步骤。

在第一个验证阶段重新启动,崩溃或重新启动

在禁用 **HA** 对的情况下,节点 **2** 在第一个验证阶段崩溃

Node2 崩溃后 Node1 不会接管,因为 HA 对已禁用。

1. 启动 node2 。

在 node2 启动期间,所有聚合都会发生客户端中断。

2. 继续执行节点对升级操作步骤。

在禁用 **HA** 对的情况下,节点 **1** 在第一个验证阶段崩溃

Node2 不会接管,但它仍从所有非根聚合提供数据。

#### 步骤

- 1. 启动 node1 。
- 2. 继续执行节点对升级操作步骤。

在第一个资源重新获取阶段重新启动,崩溃或重新启动

在聚合重新定位期间,节点 **2** 在第一个资源重新获取阶段崩溃

node2 已将其部分或全部聚合从 node1 重新定位到 node1 。node1 用于从已重新定位的聚合提供数据。HA 对 已禁用,因此不存在接管。

关于此任务

未重新定位的聚合发生客户端中断。启动 node2 时, node1 的聚合将重新定位到 node1 。

#### 步骤

- 1. 启动 node2 。
- 2. 继续执行节点对升级操作步骤。

在聚合重新定位期间,节点 **1** 在第一个资源重新获取阶段崩溃

如果 node2 将聚合重新定位到 node1 时 node1 崩溃,则在 node1 启动后,此任务将继续执行。

关于此任务

Node2 将继续为其余聚合提供服务,但已重新定位到 node1 的聚合会在 node1 启动期间发生客户端中断。

#### 步骤

- 1. 启动 node1 。
- 2. 继续升级控制器。

在检查后阶段重新启动,崩溃或重新启动

在后检查阶段,节点 **1** 或节点 **2** 崩溃

HA 对已禁用, 因此不是接管。重新启动的节点中的聚合发生客户端中断。

- 1. 启动节点。
- 2. 继续执行节点对升级操作步骤。

在第二个资源释放阶段重新启动,崩溃或重新启动

**Node1** 在第二个资源释放阶段崩溃

如果 node2 重新定位聚合时 node1 崩溃,则在 node1 启动后,此任务将继续执行。

关于此任务

Node2 继续为其余聚合提供服务,但已重新定位到 node1 和 node1 自己的聚合的聚合会在 node1 启动期间发 生客户端中断。

#### 步骤

- 1. 启动 node1 。
- 2. 继续执行控制器升级操作步骤。

**Node2** 在第二个资源释放阶段崩溃

如果节点 2 在聚合重新定位期间崩溃,则不会接管节点 2 。

关于此任务

node1 将继续为已重新定位的聚合提供服务,但 node2 拥有的聚合会发生客户端中断。

#### 步骤

1. 启动 node2 。

2. 继续执行控制器升级操作步骤。

在第二个验证阶段重新启动,崩溃或重新启动

**Node1** 在第二个验证阶段崩溃

如果节点 1 在此阶段崩溃,则不会发生接管,因为 HA 对已禁用。

关于此任务

在 node1 重新启动之前,所有聚合都会发生客户端中断。

#### 步骤

- 1. 启动 node1 。
- 2. 继续执行节点对升级操作步骤。

节点 **2** 在第二个验证阶段崩溃

如果节点 2 在此阶段崩溃,则不会发生接管。node1 从聚合提供数据。

关于此任务

非根聚合发生中断,这些聚合已重新定位,直到 node2 重新启动。

- 1. 启动 node2 。
- 2. 继续执行节点对升级操作步骤。

# 操作步骤的多个阶段可能会出现的问题

某些问题可能会在操作步骤的不同阶段发生。

#### 意外的 **"storage failover show"** 命令输出

在操作步骤期间,如果托管所有数据聚合的节点发生崩溃或意外重新启动,您可能会在重新启动,崩溃或重新启 动前后看到 storage failover show 命令的意外输出。

关于此任务

您可能会在阶段 2 ,阶段 3 ,阶段 4 或阶段 5 中看到 storage failover show 命令的意外输出。

以下示例显示了托管所有数据聚合的节点上没有重新启动或崩溃时 storage failover show 命令的预期输 出:

cluster::> storage failover show

 Takeover Node Partner Possible State Description ------- -------- --------- ---------------- node1 node2 false Unknown node2 node1 false Node owns partner aggregates as part of the non-disruptive head upgrade procedure. Takeover is not possible: Storage failover is disabled.

以下示例显示了重新启动或崩溃后 storage failover show 命令的输出:

cluster::> storage failover show Takeover Node Partner Possible State Description ------- -------- --------- ---------------- node1 node2 - Unknown node2 node1 false Waiting for node1, Partial giveback, Takeover is not possible: Storage failover is disabled

尽管输出显示某个节点正在进行部分交还,并且已禁用存储故障转移,但您可以忽略此消息。

步骤

无需执行任何操作;请继续执行节点对升级操作步骤。

**LIF** 迁移失败

迁移 LIF 后, 它们可能无法在迁移到阶段 2, 阶段 3 或阶段 5 后联机。

1. 验证端口 MTU 大小是否与源节点的端口 MTU 大小相同。

例如,如果源节点上的集群端口 MTU 大小为 9000 ,则目标节点上的 MTU 大小应为 9000 。

2. 如果端口的物理状态为 down, 请检查网络缆线的物理连接。

# <span id="page-70-0"></span>参考资料

在执行此内容中的过程时,您可能需要查看参考内容或访问参考网站。

- [参考内容]
- [参考站点]

# 参考内容

下表列出了此升级的特定内容。

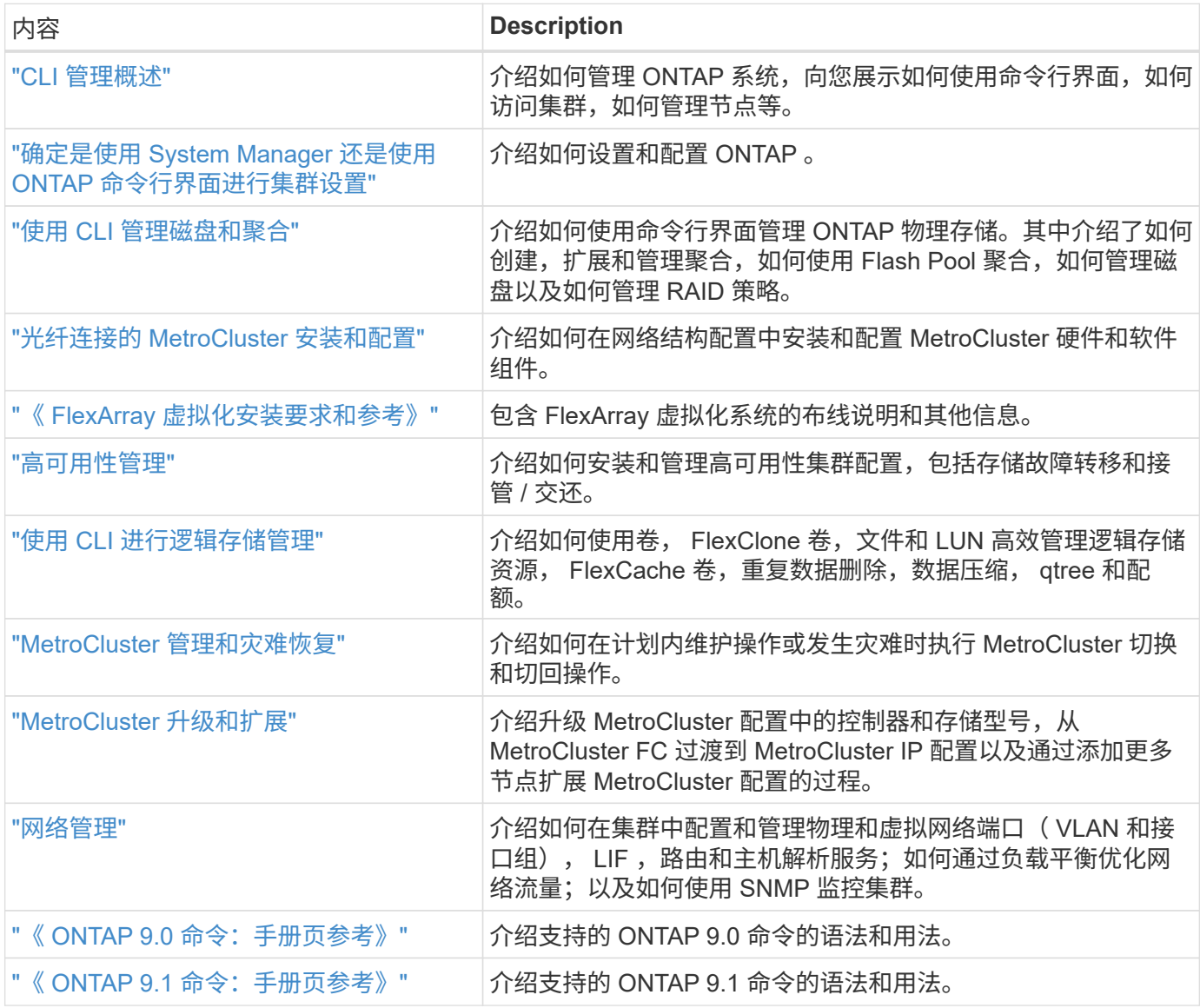

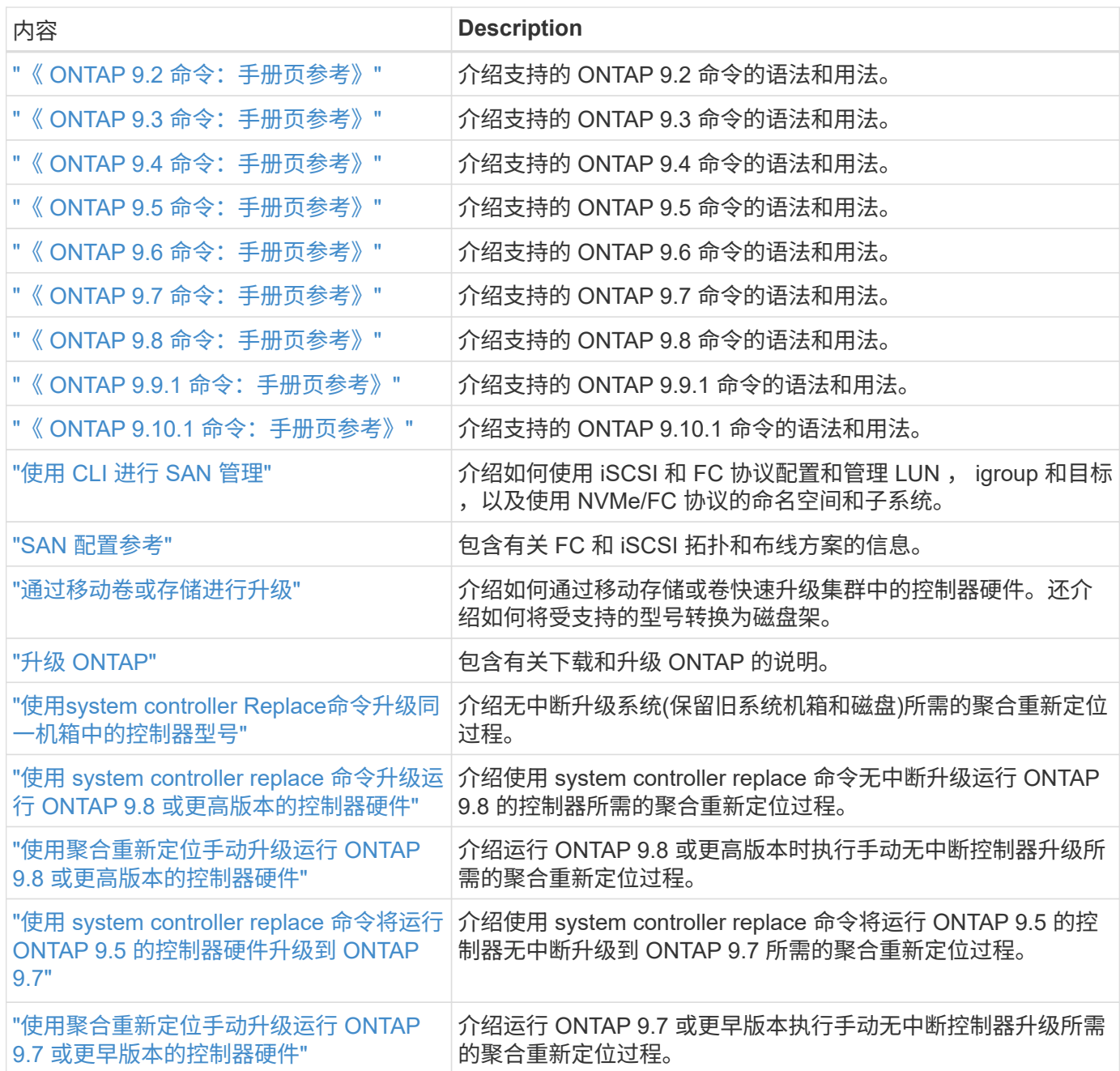

# 参考站点

。 ["NetApp](https://mysupport.netapp.com) [支持](https://mysupport.netapp.com)[站](https://mysupport.netapp.com)[点](https://mysupport.netapp.com)["](https://mysupport.netapp.com) 此外,还包含有关网络接口卡( NIC )以及可能与系统结合使用的其他硬件的文档。它 还包含 ["Hardware Universe"](https://hwu.netapp.com), 提供有关新系统支持的硬件的信息。

访问 ["ONTAP 9](https://docs.netapp.com/us-en/ontap/index.html) [文档](https://docs.netapp.com/us-en/ontap/index.html)["](https://docs.netapp.com/us-en/ontap/index.html)。

访问 ["Active IQ Config Advisor"](https://mysupport.netapp.com/site/tools) 工具。
## 版权信息

版权所有 © 2024 NetApp, Inc.。保留所有权利。中国印刷。未经版权所有者事先书面许可,本文档中受版权保 护的任何部分不得以任何形式或通过任何手段(图片、电子或机械方式,包括影印、录音、录像或存储在电子检 索系统中)进行复制。

从受版权保护的 NetApp 资料派生的软件受以下许可和免责声明的约束:

本软件由 NetApp 按"原样"提供,不含任何明示或暗示担保,包括但不限于适销性以及针对特定用途的适用性的 隐含担保,特此声明不承担任何责任。在任何情况下,对于因使用本软件而以任何方式造成的任何直接性、间接 性、偶然性、特殊性、惩罚性或后果性损失(包括但不限于购买替代商品或服务;使用、数据或利润方面的损失 ;或者业务中断),无论原因如何以及基于何种责任理论,无论出于合同、严格责任或侵权行为(包括疏忽或其 他行为),NetApp 均不承担责任,即使已被告知存在上述损失的可能性。

NetApp 保留在不另行通知的情况下随时对本文档所述的任何产品进行更改的权利。除非 NetApp 以书面形式明 确同意,否则 NetApp 不承担因使用本文档所述产品而产生的任何责任或义务。使用或购买本产品不表示获得 NetApp 的任何专利权、商标权或任何其他知识产权许可。

本手册中描述的产品可能受一项或多项美国专利、外国专利或正在申请的专利的保护。

有限权利说明:政府使用、复制或公开本文档受 DFARS 252.227-7013 (2014 年 2 月)和 FAR 52.227-19 (2007 年 12 月)中"技术数据权利 — 非商用"条款第 (b)(3) 条规定的限制条件的约束。

本文档中所含数据与商业产品和/或商业服务(定义见 FAR 2.101)相关,属于 NetApp, Inc. 的专有信息。根据 本协议提供的所有 NetApp 技术数据和计算机软件具有商业性质,并完全由私人出资开发。 美国政府对这些数 据的使用权具有非排他性、全球性、受限且不可撤销的许可,该许可既不可转让,也不可再许可,但仅限在与交 付数据所依据的美国政府合同有关且受合同支持的情况下使用。除本文档规定的情形外,未经 NetApp, Inc. 事先 书面批准,不得使用、披露、复制、修改、操作或显示这些数据。美国政府对国防部的授权仅限于 DFARS 的第 252.227-7015(b)(2014 年 2 月)条款中明确的权利。

商标信息

NetApp、NetApp 标识和 <http://www.netapp.com/TM> 上所列的商标是 NetApp, Inc. 的商标。其他公司和产品名 称可能是其各自所有者的商标。